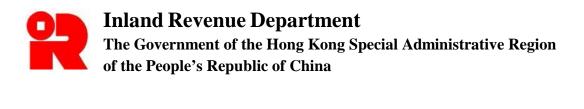

# User Guide of IR56 Forms Preparation Tool

For more information, please visit the webpage about the <u>Submission of Employer's Return in</u> <u>Computerized Format</u>.

# **Preface**

This user guide is to provide step-by-step instructions on how to use the IR56 Forms Preparation Tool ("Preparation Tool") to prepare a data file for submission through the Employer's Return e-Filing Services ("ER e-Filing Services"). It specifies:

- (a) how to create a new data file
  - (i) by inputting all the details;
  - (ii) by importing the personal particulars of the employees from a previously prepared data file and inputting the income details. The data file for import can be prepared by:
    - Preparation Tool (SAV file);
    - Direct Keying (draft DAT file);
    - IRD IR56B Software (XML file);
    - Pre-approved self-developed software (XML file)
- (b) how to submit data files through the ER e-Filing Services; and
- (c) how to export a soft copy or print a hard copy of the IR56 forms prepared for distribution to employees.

This guide is provided for reference only, and is subject to changes without notice. Screenshots contained in this guide are intended for illustration only.

Enquiries can be made to the Inland Revenue Department ("the Department") by email to taxctr1@ird.gov.hk.

User Guide : Version 3.00 Date : Aug 2022

# **Table of Contents**

| 1. | Basi  | c Computer Hardware and Software Requirements              | 3  |
|----|-------|------------------------------------------------------------|----|
| 2. | Poin  | ts to Note                                                 | 3  |
| 3. | Get A | Access to the Preparation Tool                             | 4  |
| 4. | Read  | Important Notes                                            | 7  |
| 5. | Get S | Start - Preparation of Data Files                          |    |
|    | 5.1   | Create a New Data File without Data Import                 | 8  |
|    | 5.2   | Open a Draft File for Editing                              | 16 |
|    | 5.3   | Create a New Data File by Importing Data from Another File | 18 |
|    | 5.4   | Save a Draft Data File                                     | 23 |
|    | 5.5   | Print / Export IR56 Forms                                  | 24 |
|    | 5.6   | Print Draft Control List                                   | 26 |
|    | 5.7   | Get Ready for Submission                                   | 27 |
| Ар | pendi | x – Recommended Printer Setup for Different Browsers       | 32 |

Page

#### 1. Basic Computer Hardware and Software Requirements

The system requirements of the Preparation Tool basically follow the <u>system requirements of the ER</u> <u>e-Filing Services</u>, however, the requirements of the browser are listed as follows:

- JavaScript enabled;
- Session cookies enabled;
- Web browser encryption enabled (at least TLS v1.2);
- with 8GB free memory; and
- Allow pop-ups from the Department's website.

#### 2. Points to Note

- 2.1 The Preparation Tool is designed to assist employers to prepare electronic records of IR56B or IR56F forms for submission to the Department through the Employer's Return e-Filing Services ("ER e-Filing Services") either by the Online Mode or Mixed Mode.
- **2.2** To submit the electronic records via the "Online Mode", you will be required to login eTAX account, "iAM Smart+" account (with digital signing function) or recognized personal digital certificate.
- **2.3** To upload the electronic records via the "Mixed Mode", you do not need to login the eTAX account, but you must submit the following documents to complete the submission process:
  - (1) A duly signed cover page of the paper Control List (with a Transaction Reference Number and QR code) generated by the ER e-Filing Services.
  - (2) A duly signed paper Employer's Return (BIR56A) if the IR56B records prepared are for annual submission.
- **2.4** The Department will NOT accept submission of a removable storage device (e.g. CD-ROM) containing the data file prepared by the Preparation Tool. Also, the printed / exported copy of the IR56 forms generated by the Preparation Tool are for distribution to employees only and not for submission to the Department.
- **2.5** It is the employer's obligation to ensure that the information furnished for all employees in the data file is correct before submitting to the Department.
- **2.6** Before your submission / uploading of the data file to the Department via the ER e-Filing Services, the Department does not have any record of the information you keyed in. Therefore, you should save the information in your own computer or other storage devices before exiting the Preparation Tool.
- **2.7** To avoid data loss, you will be required to save a draft data file after adding / editing around 20 records.
- **2.8** You should take appropriate measures to protect the Self-selected Key [see para. 5.1.1(b)] and the saved or exported data files from unauthorized access. For information on data security, please visit the InfoSec website at <u>www.infosec.gov.hk</u>.
- **2.9** This Preparation Tool is supplied on an as-is basis. The Department accepts no liability for any loss or damage arising from or related to the use of the Preparation Tool.

#### 3. Get Access to the Preparation Tool

You can access the Preparation Tool under the "Employer's Return e-Filing Services" of the eTAX.

**3.1** You can access the "Employer's Return e-Filing Services" by clicking the ER e-Filing Services icon at Department's website (<u>www.ird.gov.hk</u>).

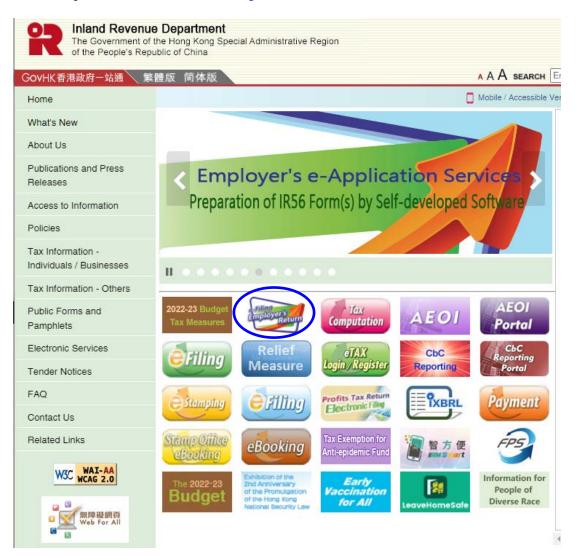

- **3.2** Alternatively, you can access the ER e-Filing Services through eTAX.
  - (a) Select "View Services" at the welcome page of eTAX.

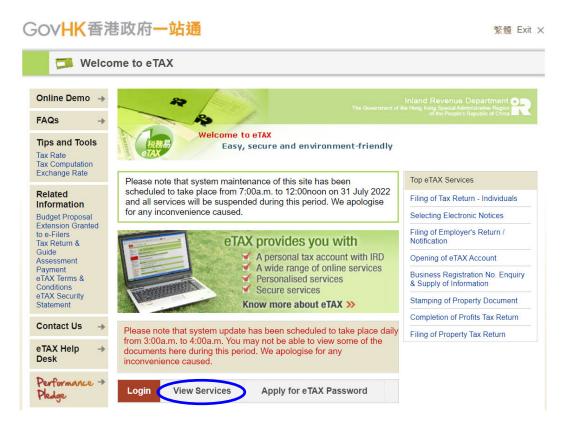

(b) Select "Filing of Employer's Return / Notification" at menu page.

| Tax Return & Guide         | Objection to Assessment                                                                                                   |          |
|----------------------------|----------------------------------------------------------------------------------------------------|----------|
| Assessment                 | Holdover of Provisional Tax                                                                                               |          |
| Payment                    | Election for Personal Assessment                                                                                          |          |
| eTAX Terms &               | Property                                                                                                    |          |
| Conditions                 | Stamping of Property Document                                                                                             | \$<br>8  |
| eTAX Security<br>Statement | Stamp Duty Computation                                                                                                    |          |
| Contact Us 🛶               | Filing of Property Tax Return for Jointly Owned Properties (BIR57)                                                        |          |
| eTAX Help 🛶                | Viewing of Property Tax Return for Jointly Owned Properties (BIR57)                                                       |          |
| Desk                       | Business                                                                                                    |          |
| Performance +              | Business Registration Number Enquiry                                                                                      | 8        |
| Pledge                     | Application for Supply of Information on the Business Register                                                            | \$<br>8  |
|                            | Application for Business or Branch Registration                                                                           | \$       |
|                            | Application for Exemption from Payment of Business Registration Fee and Levy                                              | 8        |
|                            | Application for Exemption from Payment of Business Registration Fee and Levy<br>(View and Download Result of Application) | 8        |
|                            | Change of Business Registration Particulars                                                                               |          |
|                            | Block Extension Scheme for Lodgement of Tax Returns for the Current Year by Tax<br>Representatives                        |          |
|                            | Completion of Profits Tax Return                                                                                          | 8        |
|                            | Submission of Profits Tax Return                                                                                          |          |
|                            | Viewing of Profits Tax Return                                                                                             |          |
| •                          | Filing of Employer's Return / Notification                                                                                | <b>B</b> |
|                            | Stock Borrowing Relief                                                                                                    | \$<br>8  |
|                            | Payment                                                                                                    |          |

3.3 Read the "Step" page and click <Continue>. Read the "Important Note" page and click <Continue>.

| ATTENTON:       Participation       Participation       Partitended       Participation                                                                                                    | 12                                                         |
|----------------------------------------------------------------------------------------------------|------------------------------------------------------------|
| Hind of Employer's Return / Notification         TIFENTION:         TYPON: Computer remains inactive for a period of time after login, the system will automatically log out itself to review of steps for ling Employer's Return Notification         TIFENTION:         Typour computer remains inactive for a period of time after login, the system will automatically log out itself to review of steps for ling Employer's Return Notification         To completer remains inactive for a period of time after login, the system will automatically log out itself to review of steps for ling Employer's Return Notification of your Employer's Return Notification steps for ling Form Atta file         To completer remains inactive for a period of time after login, the system will automatically log out itself to review of steps form the steps form the steps form form the steps form the steps form the steps form the steps form the steps form the steps form the steps form the steps form the steps form the steps form the steps form the steps form the steps form the steps form the steps form the steps form the steps form the steps form the steps form form the steps form the steps form the steps form the steps form form t                                                                                                    | Ex                                                         |
| Imp of Employer's Return / Notification       September 1       September 2       September 2                                                                                                    |                                                            |
| Information       Information         Information       Information                                                                                                    |                                                            |
| ling of Employer's Return / Notilication <ul> <li>Data File preparation</li> <li>Data File preparation</li> <li>Control File</li> <li>Completion</li> <li>Completion</li></ul>                                                                                                    |                                                            |
| TENTON:       Intermaling inactive for a period of time after login, the system will automatically log out itself to wrent any manifer formation of your Completer remains inactive for a period of time after login, the system will automatically log out itself to wrent any manifer formation of your Completer remains inactive for a period of time after login, the system will automatically log out itself to wrent any manifer formation of your Completer remains inactive for a period of time after login, the system will automatically log out itself to wrent any manifer formation of your Completer remains inactive for a individual IR56 form.         exploring a function of the system will automatically log out itself to wrent any manifer formation of your Completer remains inactive for an individual IR56 form.       Individual IR56 forms frequenting and the tools formation of IR06 form dual file.         ep 1       Cer rady for submitsion of Engloyer's Return Notification stepsore       Steps for submitsion of Engloyer's Return Notification stepsore         ep 2       Cer rady for submitsion of Engloyer's Return Notification       Steps for submitsion of Engloyer's Return Notification         ep 3       Steps for submitsion of Data File       Steps for submitsion of Engloyer's Return Notification is the submit to generated by submit at file formation         ep 4       Steps for submitsion of Data File       To bown robe about the modes of electronic submission of Engloyer's Return Notification is required by this settim. The origination of the submit the Data file formation of the submit the Data formation of the submit the Data formation of the submit the Data formation of the submit the Data formation of the submit the Data formatical settime the data formatical settim                                                                                                    |                                                            |
| woment any unantborded access. Place save the information of your Employer's ReturnNotifications before       (d) Set Developed Stihular pre-aground by IRO         (d) Set Developed Stihular pre-aground by IRO       (d) Set Developed Stihular pre-aground by IRO         (e) Set Developed Stihular pre-aground by IRO       (d) Set Developed Stihular pre-aground by IRO         (e) Set Developed Stihular pre-aground by IRO       (d) Set Developed Stihular pre-aground by IRO         (e) Set Developed Stihular pre-aground by IRO       (d) Set Developed Stihular pre-aground by IRO         (e) Set Developed Stihular pre-aground by IRO       (d) Set Developed Stihular pre-aground by IRO         (e) Set Developed Stihular pre-aground by IRO       (d) Set Developed Stihular pre-aground by IRO         (e) Set Developed Stihular pre-aground by IRO       (d) Set Developed Stihular pre-aground by IRO         (e) Set Developed Stihular pre-aground by IRO       (d) Set Developed Stihular pre-aground by IRO         (e) Set Developed Stihular pre-aground by IRO       (d) Set Developed Stihular pre-aground by IRO         (e) Set Developed Stihular pre-aground by IRO       (d) Set Developed Stihular pre-aground by IRO         (e) Set Developed Stihular pre-aground by IRO       (d) Set Developed Stihular pre-aground by IRO         (e) Set Developed Stihular pre-aground Stifued Stihular pre-aground Stifued Stihular pre-aground Stifued Stifued Stifued Stifued Stifued Stifued Stifued Stifued Stifued Stifued Stifued Stifued Stifued Stifued Stifued Stifued Stifued Stifued Stifued Stifued Stifued                                                                                                    |                                                            |
| awing the system unattended.       To know more adout the tools for groups attend on (RD0 Ferm data life, please CAL).         or completion of Employer's Return, it may take 3.5 minutes for an individual IRS6 form.       automission of Employer's Return only, it may take 3.5 minutes for an individual IRS6 form.         tap 1       Contact Us +       it is for a individual IRS6 form.         tap 1       Contact Us +       it is for an individual IRS6 form.         tap 2       Contact Us +       it is for an individual IRS6 form.         tap 1       Contact Us +       it is for an individual IRS6 form.         tap 2       Contact Us +       it is for an individual IRS6 form.         tap 2       Contact Us +       it is for an individual IRS6 form.         tap 3       Contact Us +       it is for an individual IRS6 form.         tap 4       Contact Us +       it is for an individual IRS6 form.         tap 3       Contact Us +       it is for an individual IRS6 form.         tap 4       Contact Us +       it is for an individual IRS6 form.         tap 4       Contact Us +       it is for an individual IRS6 form.         tap 4       Contact Us +       it is for an individual IRS6 form.         tap 5       Contact Us +       it is for an individual IRS6 form.         tap 4       Fore for a indit is fore ore individual IRS6 form.       it                                                                                                    | an Tool)                                                   |
| or completion of Employer's Return, Rmay take 3.5 minutes for an individual IRS6 form.<br>or submission of Employer's Return, Rmay take 3.5 minutes for an individual IRS6 form.<br>tap 1<br>contact Us = 1<br>contact Us = 1<br>contact                                                                                                    | 212 -                                                      |
| or submission or Employer's return only, it may take 3-5 minutes.<br>Exp 1<br>Exp 1<br>Exp 1<br>Exp 1<br>Exp 1<br>Exp 1<br>Exp 1<br>Exp 1<br>Exp 1<br>Exp 1<br>Exp 1<br>Exp 1<br>Exp 1<br>Exp 1<br>Exp 1<br>Exp 1<br>Exp 1<br>Exp 2<br>Exp 2 |                                                            |
| ap 1     Constant Vs     2 2 Advice has (FG F Ferm data like is experted<br>and important Notes       ap 2     Constant Vs     2 2 Advice has (FG F Ferm data like is experted<br>between the important Notes       ap 2     Constant Vs     2 2 Advice has (FG F Ferm data like is experted<br>between the important Notes       ap 2     Constant Vs     2 Advice has (FG F Ferm data like is experted<br>between the important Notes       ap 2     Constant Vs     2 Advice has (FG F Ferm data like is experted<br>between the important Notes       ap 2     Constant Vs     2 Advice has (FG F Ferm data like is experted<br>between the important Notes       ap 2     Constant Vs     2 Advice has (FG F Ferm data like is experted<br>between the important Notes       ap 2     Constant Vs     2 Advice has (FG F Ferm data like is experted<br>between the important Notes       ap 2     Constant Vs     Advice has (FG F Ferm data like is expected between the important Notes       ap 3     Constant Vs     Not ware, choose to submit the Employer's Return Notes       ap 4     Second Information Collection Statement     Not ware, choose coll Information Collection Statement       ap 4     Second Information Collection Statement     Not ware, choose advice the Constant Collection Statement       ap 4     Second Information Collection Statement     Not ware, choose advice the Constant Collection Statement       ap 4     Second Information Collection Statement     Not ware, choose advice the Constant Collection Statement                                                                                                    |                                                            |
| PLA Heip     2.4 Complex the Employer's Return Notification       a dimportant Notes     2.4 Complex the Employer's Return Notification       sp 2     Purfureacce     2       bed Service     2     5 ubmission       ap 3     ap 3     2       sp 4     To know more about the Employer's Return Notification of Employer's Return Notification by (1) CNLNE mode or (1) CNLNE mode or (2) CNLNE mode or (2)                                                                                                    |                                                            |
| ep 2     Performance       leted Service     Vou may choose to submit the Employer's Return Notification by (1) CNLNE mode       ep 3     (1) CNLNE mode       ep 4     To know more about the modes of electronic submission of Employer's Return Notification by (1) CNLNE mode       ep 4     Personal Information Collection Statement       ep 5     To know more about the modes are repared to finance       or submission     This obligation of you to supply the provind data are quicted by this schull. Breech<br>accepted for proving the analysis of the information provided by you supply the provind data are quicted by this schull. Breech<br>accepted for processing. The Department will use the Information provided any our supply<br>or submit Schwidt                                                                                                    |                                                            |
| Jetch Service       (a) OKNUNE: mode or         op 3       (b) MKZE mode         oparation of Data File       To know more about the modes of electronic submission of Employer's Return Nice         oparation of Data File       The know more about the modes of electronic submission of Employer's Return Nice         op 4       Personal Information Collection Statement         teting ready for Submission       It is displaying or other actions as provided under the Orbitance may required by this recture Bready for you to supply the processing. The Experiment will use the Information provided by you or constraint will use the Information provided by you or constraint will use the Information provided by you or Constraint will use the Information provided by you or Constraint will use the Information provided by you or Constraint will use the Information provided by you or Constraint will use the Information provided by you or Constraint will use the Information provided by you or Constraint will use the Information provided by you or Constraint will use the Information provided by you or Constraint will use the Information provided by you or Constraint will use the Information provided by you or Constraint will use the Information provided by you or Constraint will use the Information provided by you or Constraint will use the Information provided by you or Constraint will use the Information Provided by the Constraint will use the Information Provided by an or Constraint will use the Information Provided by you or Constraint will use the Information Provided by you or Constraint will use the Information Provided by you or Constraint will use the Information Provided by you or Constraint will use the Information Provided by you or Constraint will use the Information Provided by you or Constraint will use                                                                                                    |                                                            |
| aparation of Data File the data is indexed to Record to Record to                                                                                                    |                                                            |
| tep 4 It is obligatory for you to supply the personal data as required by this return. Breat enting ready for Submission It is obligatory for you to supply the personal data as required by this return. Breat enting ready for Submission Department. Mereover, if you is a supply the required information, your asplicat the p 5 accepted for proceeding. The Department will use the information provided by you accepted for proceeding. The Department will use the information provided by you accepted for proceeding. The Department will use the information provided by accepted for proceeding. The Department will use the information provided by accepted for proceeding. The Department will use the information provided by accepted for proceeding. The Department will use the information provided by accepted for proceeding. The Department will use the information provided by accepted for proceeding. The Department will use the information provided by accepted for proceeding. The Department of the Information provided by accepted for proceeding. The Department will use the information provided by accepted for proceeding. The Department of the Information provided by accepted for proceeding. The Department of the Information provided by accepted for proceeding. The Department of the Information provided by accepted for proceeding. The Department of the Information provided by accepted for proceeding. The Department of the Information provided by accepted for proceeding. The Department of the Information provided by accepted for proceeding. The Department of the Information provided by accepted for proceeding. The Department of the Information provided by accepted for proceeding. The Department of the Information provided by accepted for proceeding. The Department of the Information provided by accepted for proceeding. The Department of the Information provided by accepted for proceeding. The Department of the Information provided by accepted for proceeding. The Department of the Information proceeding.                                                                                                    | ification for data file preparatio                         |
| The obligation of the you to accept the period data are caused by this return. These<br>many return you to be pay the period data are caused by this return. These<br>may return you to be be provided under the Obligation<br>the D and the obligation of the actions are provided under the Obligation<br>the D and the Obligation of the action of the obligation of the obligation of the action of the obligation of the action of the obligation of the action of the obligation of the action of the obligation of the action of the obligation of the action of the obligation of the action of the obligation of the action of the obligation of the obligation o                                                                                                    |                                                            |
| ep 5 eccepted for processing. The Department will use the Information provided by your<br>contained on the submitted on the submitted on the sub                                                                                                    | s administered by the                                      |
| Ordinances administered by it and may disclose/transfer any or all of such informs<br>provided that the disclosur/transfer is authorized to permitted by law. Exceet whe                                                                                                    | for the purposes of the                                    |
| provided under the Personal Data (Privacy) Ordinance, you have the right to requi                                                                                                    | re there is an exemption<br>est access to and correction o |
| ep 6 your personal data. You should send such request in writing to the Assissor at GF<br>quote your file number in this Department. (Treat 3 Control UAT)                                                                                                    | O Box 132, Hong Kong and                                   |
| knowledgement                                                                                                    | Bal t Continu                                              |

Select "IR56 Forms Preparation Tool" under "Data Preparation" and then click <Continue>. 3.4

| GovHK 霍                                | 新港政府 <b>一站通</b>                                                                                                    |
|----------------------------------------|----------------------------------------------------------------------------------------------------|
|                                        | Ex                                                                                                    |
| Online Demo →<br>FAQs →                | Inland Revenue Department<br>The Government of the Korg Korg Special Ambitistication Special<br>of the Ampire Tagakat of Calor    |
| Related<br>Information                 | Filing of Employer's Return / Notification                                                                                        |
| E-Seminar for<br>Employers             | Step 2 - Select Service                                                                                                    |
| How to complete and when to submit the | Please select                                                                                                    |
| Employer's Return                      | Data Preparation                                                                                                    |
| Employer's<br>Obligations              | <ul> <li>Direct Keying (For preparation of Employer's Return (BIR56A), IR6036B and up to 30 sets of IR56B/E/F/G/M)</li> </ul>     |
| eTAX Terms &                           | - MUST BE submitted by an "Authorized Signer" who is an eTAX account holder(Note 1 and 3).                                        |
| Conditions                             | O Prepare and Submit NOW                                                                                                    |
| eTAX Security<br>Statement             | <ul> <li>Prepare NOW and Submit LATER (Note 2)</li> </ul>                                                                         |
| Contact Us>                            | <ul> <li>IR56 Forms Preparation Tool (For preparation up to 2000 IR56B/F Forms only)</li> </ul>                                   |
| eTAX Help ⊸<br>Desk                    | The IR56 Forms Preparation Tool is not required to log in eTAX account. The eTAX account will be logged out<br>after entering it. |
| Performance ->                         | Submission                                                                                                    |
| Pledge                                 | Online Mode [You must be an "Authorized Signer" with eTAX account (Note 1 and 3)]                                                 |
|                                        | <ul> <li>For Data File Prepared by Direct Keying (For BIR56A, IR6036B and IR56 Forms)</li> </ul>                                  |
|                                        | <ul> <li>For Data File Prepared by</li> </ul>                                                                                     |
|                                        | - IR56 Forms Preparation Tool (For IR56B/F only)                                                                                  |
|                                        | - IRD IR56B Software (For IR56B only)                                                                                             |
|                                        | - Pre-approved Self-developed Software (For IR56B/F only)                                                                         |
|                                        | Mixed Mode ["Non-Authorized Signer" / "Non-eTAX account holder" can upload the data file via such mode     (Note 4).]             |
|                                        | For Data File Prepared by                                                                                                    |
|                                        | - IR56 Forms Preparation Tool (For IR56B/F only)                                                                                  |
|                                        | - IRD IR56B Software (For IR56B only)                                                                                             |
|                                        | - Pre-approved Self-developed Software (For IR56B/F only)                                                                         |
|                                        | Back Clear (Continue                                                                                                    |

3.5 The screen "IR56 Forms Preparation Tool" will be opened in a separate window. To allow the pop up of the Preparation Tool, you have to ensure that your browser would not block the popup window from the Department's website.

#### 4. Read Important Notes

- **4.1** After reading the important notes of the Preparation Tool, click **<Continue>** to start using the Preparation Tool.
- **4.2** If you want to change the language of the Preparation Tool to Chinese, you may click <繁體> at the top right-hand corner of the screen. Similarly, you may click **<English**> to change the language to English if the displaying language is in Chinese. Please note that the printing language of each IR56 form can be set independently during the data preparation.

|    | 来農                                                                                                    |
|----|----------------------------------------------------------------------------------------------------|
| IR | i6 Forms Preparation Tool (Screen ID:SC-E1-001)                                                                                                    |
| We | lcome to this channel for preparing IR56 Forms . Please read the following notes :                                                                                                    |
| IR | 6 Forms Preparation Tool ('Preparation Tool')                                                                                                    |
| •  | This Preparation Tool can assist you to prepare IR56B/F records.                                                                                                    |
| •  | After inputting the employee's details and remuneration, you can generate an XML data file (with file extension "SAV") for submission under the Employer's Return e-Filing Services (ER e-Filing Services).                                                                                                    |
| •  | IR56B/F records so prepared can only be submitted via the "Online Mode" (require to login eTAX / "iAM Smart+" Account)<br>or uploaded via the "Mixed Mode" (without login of the eTAX / "iAM Smart+" Account). If you are using the "Mixed Mode"<br>service, you must also submit a duly signed paper Control List (cover page) generated by the Employer's Return e-Filing<br>Services with a Transaction Reference Number and QR code. If the IR56B records prepared are for annual submission,<br>the Control List (cover page) must be submitted together with a duly signed paper Employer's Return (BIR56A). |
| •  | The Inland Revenue Department ("the Department") will NOT accept submission of the data file generated from the<br>Preparation Tool by way of storage device (e.g. CD-ROM).                                                                                                    |
| •  | Each data file created by this Preparation Tool can contain up to 2,000 records. If you need to submit more than 2,000 sets of IR56B/F, you may prepare several data files using this Preparation Tool and submit the files via the "Mixed Mode". To complete the submission, you must ensure that all the cover pages of the paper Control Lists generated from each submission are sent to the Department. The duly signed paper BIR56A with the total number of IR56B correctly declared should also be submitted together with the cover pages of the Control Lists, if applicable.                            |
| •  | It is the employer's obligation to ensure that the data furnished for the employees in the data file are correct before submitting the data file to the Department.                                                                                                    |
| ٠  | The Department does not have any record of the information you keyed in. You should save the information in your own computer or other storage devices before leaving this Preparation Tool.                                                                                                    |
| •  | When creating a new data file, you need to assign a Self-selected Key. This Self-selected Key is required for the re-<br>opening of a saved data file. Please note that the Department does not have any information of the Self-selected Key. If<br>you lose or forget the Self-selected Key, the Department does not have any means to reset or retrieve the Self-selected<br>Key to assist you to open the saved data file.                                                                                                    |
|    | You should take appropriate measure to protect the saved file from unauthorized access. For information on data security,                                                                                                    |

- please visit the Inforsec website at www.infosec.gov.hk.
  This Preparation Tool is supplied on an as-is basis. The Department accepts no liability for any loss or damage arising from the use of the Preparation Tool.
- For details on how to use the Preparation Tool, please read the User Guide for the Preparation Tool.

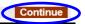

#### 5. Get Start - Preparation of Data Files

After clicking **<Continue>**, the "Get Start" page will be shown. You can select the method of preparing the data file at this page.

#### 5.1 Create a New Data File without Data Import

- **5.1.1** (a) By default, the options "Start to complete a new Employer's Return / Notification" and "Create a new data file without data import" are selected. You can create a data file by keying in ALL the data under this defaulted option.
  - (b) Input a Self-selected Key<sup>\*</sup> by your own choice of 6 to 8 characters and then click <**Continue**>.

| (36   | Forms Preparation Tool                                                                                                    |                                                  | (Screen ID:SC-ET-002)                  |
|-------|----------------------------------------------------------------------------------------------------|--------------------------------------------------|----------------------------------------|
| iet S | Start                                                                                                    |                                                  |                                        |
| ۲     | Start to complete a new Employer                                                                                                    | 's Return / Notification:                        |                                        |
|       | Enter a new Self-selected Key (6 to                                                                                                    | 8 characters) for file protection (Note 1) *     |                                        |
|       | <ul> <li>Create a new data file without of</li> </ul>                                                                                                    | data import                                      | 1                                      |
|       | O Create a new data file with data                                                                                                    | a import (Note 2)                                |                                        |
|       | File location and name                                                                                                    |                                                  | 瀏覽                                     |
|       | Enter the Self-selected Key of t                                                                                                    | that file                                        |                                        |
|       | (NOT required if data file is pre                                                                                                    | epared by IRD IR56B Software or pre-approv       | ved self-developed software)           |
| 0     | Continue to complete a saved dra File location and name                                                                                                    | ft data file prepared by IR56 Forms Prepa        | aration Tool<br>瀏覽                     |
|       | Enter the Self-selected Key of t                                                                                                    | that file *                                      |                                        |
| ield  | s with * are mandatory.                                                                                                    |                                                  |                                        |
| IOTI  | ES:                                                                                                    |                                                  |                                        |
|       | The inputted Self-selected Key shou<br>opening saved file.                                                                                                    | uld consist of 6 to 8 characters which will be s | served as authentication of subsequent |
| 2.    | (a) Only a saved data file prepared t<br>(i) IR56 Forms Preparation Tool (.3<br>(ii) Direct Keying via ER e-Filing Se<br>(iii) IRD IR568 Software (.XML file)<br>(iv) Pre-approved self-developed si | ervices (draft DAT file); or<br>); or            |                                        |
|       | (b) Only personal particulars can be                                                                                                    | imported.                                        |                                        |
|       |                                                                                                    |                                                  |                                        |
|       |                                                                                                    |                                                  | Back Clear Continue                    |
|       |                                                                                                    |                                                  | Back Clear Continue                    |

<sup>\*</sup> Please note that the Self-selected Key, which is used to protect the data file from unauthorized access, is required for subsequent opening / submission of the data file. Thus, you are strongly advised to keep proper record of the Key. The Department has NO means to reset or retrieve the Key to open the saved data file which is only stored in your own computer

- **5.1.2** Enter Employer's Reference and select the Employer's Return / Notification to be completed and then click **<Continue>**.
  - (a) Input your Employer's File Number. If you do not have an Employer's File Number, please input your Business Registration Number.
  - (b) Input the name of employer, name and designation of Authorized Signer<sup>\*</sup>, who are going to submit the data file prepared through his / her eTAX account / "iAM Smart+" account / recognized personal digital certificate or the one who are going to sign the cover page of the paper Control List.
  - (c) Select the IR56 form to be completed. Please note that you cannot change this once selected. You are required to create a new data file and re-input the data if you want to change the form type.
  - (d) The pull-down menu of "Default Type" allows you to pre-select the "Type of Form" [see para 5.1.4 (a)(ii)] of the IR56 forms to be prepared. Once selected, the "Type of Form" will be pre-filled according to your selection while you are allowed to amend it if necessary. For example, if you are now preparing some Additional IR56B forms, you can make use of the "Default Type" menu to select "Additional" so that you are not required to select it in each form separately. This selection is optional and you can change the preset value when editing each of the forms.
  - (e) Click **<Continue**> to proceed.

| IR56 Forms Prepa                                                         | ration Tool                                                                                                    |                                                                                              | (Screen ID:SC                    | C-ET-003) |    |
|--------------------------------------------------------------------------|----------------------------------------------------------------------------------------------------|----------------------------------------------------------------------------------------------|----------------------------------|-----------|----|
| Enter Employer's R                                                       | eference                                                                                                    |                                                                                              |                                  |           |    |
| O Employer's                                                             | File Number (e.g. 6A1-XXXXXXXX)*                                                                                                    |                                                                                              | -                                |           | (a |
| O Business Re<br>(Input this field                                       | egistration Number<br>eld if you do not have Employer's File №                                                                                                    | Number)                                                                                      |                                  | - J 🗸     | (u |
| Name of Employ                                                           | er*                                                                                                    |                                                                                              |                                  |           |    |
| Name of "Authori                                                         | ized Signer"(Note 1)*                                                                                                    |                                                                                              |                                  | ─ ⊦<=     | (b |
| Designation*                                                             |                                                                                                    |                                                                                              |                                  |           |    |
| Select the type of IF                                                    | R56 Form to be prepared                                                                                                    |                                                                                              |                                  |           |    |
| IR56B - Employe                                                          | er's Return of Remuneration and Per                                                                                                    | nsions                                                                                       |                                  |           |    |
| O IR56B [Origin                                                          | nal] (for submission of BIR56A)                                                                                                    |                                                                                              |                                  |           |    |
| For the year                                                             | ended 31 March Please Select 🗸 🔹                                                                                                    |                                                                                              | <b>-</b>                         |           |    |
| IR56F - Notificat                                                        | onal / Replacement / Supplementary]<br>tion by an Employer of an Employee                                                                                                    | Default Type (optional)<br>Please Select V<br>Who is About to Cease to be<br>Please Select V | Employed                         | 1)        |    |
|                                                                          | al / Additional / Replacement]                                                                                                    | Please Select V                                                                              |                                  | J         |    |
| Fields with * are ma                                                     | andatory.                                                                                                    |                                                                                              |                                  |           |    |
| NOTES:                                                                   |                                                                                                    |                                                                                              |                                  |           |    |
| capacity:<br>Director, Co<br>company), F<br>Proprietor fo<br>Precedent F | m/Notification must be signed by an Au<br>impany Secretary, Manager, Investmer<br>Provisional Liquidator or Liquidator of th<br>or the sole proprietorship business<br>Partner of the partnership business<br>ficer of a body of persons | nt Manager (only applicable to a                                                             | • 1                              |           |    |
| 2. Original                                                              | <ul> <li>for reporting income of an employ</li> <li>for form not previously filed for the</li> </ul>                                                                                                    |                                                                                              |                                  |           |    |
| Additional                                                               | for reporting additional income of<br>electronic) previously submitted.                                                                                                    | an employee that has not bee                                                                 | n included in the form (either p | aper or   |    |
| Replacement                                                              | - for correcting errors of the form p                                                                                                    | reviously submitted                                                                          |                                  |           |    |
| Supplementary                                                            | - for reporting income of an employ                                                                                                    | yee which has not been reporte                                                               | ed in the annual submission(for  | IR56B)    |    |
|                                                                          |                                                                                                    |                                                                                              | Discard                          | ntinue    |    |
|                                                                          |                                                                                                    |                                                                                              |                                  |           |    |

- An Authorized Signer must be holding one of the following capacities:
  - Proprietor for a sole proprietorship business.
  - Precedent Partner for a partnership business.
  - Director, Company Secretary, Manager, Investment Manager (only applicable to a corporation that is an open-ended fund company), Provisional Liquidator or Liquidator for a corporation.
  - Principal Officer for a body of persons.

- 5.1.3 There are three input pages for completing an IR56 Form, namely,
  - (a) Employee's Details;
  - (b) Income Details; and
  - (c) Place of Residence Provided (only required if place of residence is provided to the employee).

A navigation bar is displayed at the top of the screen as follows:

| Employee's Details | Income Details | Place of Residence Provided |
|--------------------|----------------|-----------------------------|
|--------------------|----------------|-----------------------------|

You can make use of the navigation bar to go to the next or previous page of the IR56 Form. However, you need to fill in all the required details of each page and pass the validation check before proceeding to the next page. If any error is found, the error message will be shown at the top left-hand corner of the page.

**5.1.4** For illustration, the completion of a Form IR56B is shown below and some points to note are highlighted.

#### (a) **Employee's Details**

#### (i) Language for printing the form

It refers to the language used when printing / exporting the IR56 form record. The default selection is same as the language of the input screen (i.e. if the language of the Preparation Tool being used is Chinese, then the default IR56 Form language will be Chinese), this selection would not be changed once the IR56 Form is completed and saved in the draft data file. You can amend it if necessary. If you want to change the language of the input screen, you can switch it at the "Important Notes" page [see para 4.2].

#### (ii) Type of form

Depending on whether the form is an IR56B or IR56F, the following types are available for selection:

| Original      | <ul> <li>for reporting income of an employee in the annual submission (for IR56B).</li> <li>for form not previously filed for the employee concerned (for IR56F).</li> </ul> |
|---------------|----------------------------------------------------------------------------------------------------|
| Additional    | - for reporting additional income of an employee that has not been included in the form (either paper or electronic) previously submitted.                                   |
| Replacement   | - for correcting errors of the form previously submitted.                                                                                                    |
| Supplementary | - for reporting income of an employee which has not<br>been reported in the annual submission (only<br>applicable to IR56B).                                                 |

You may preset the default "Type of form" being prepared by the "Default Type" pull-down menu [see para 5.1.2(d)].

#### (iii) Employee's Details

**Surname / Given Name in English** – Surname and Given name should be the same as that shown on the Hong Kong Identity Card / Passport of the employee, and the inputted characters must not exceed 25 characters.

**H.K. Identity Card No. / Passport No. & Place of Issue** – You must provide the employee's H.K. Identity Card No. Only if the employee does not have a Hong Kong Identity Card, please provide the Passport No. and the place of issue instead.

**Residential Address** – You can either provide the employee's residential address in fixed format or free format. For free format, it allows input of a maximum of 3 lines and 30 characters in each line. For non-Hong Kong address, the postal code should also be provided, and "Others" (under "Area") should be selected.

**Postal Address** – It is defaulted as "Same as Residential Address". If the employee's postal address is same as the residential address, you can skip this item. If it is different from the residential address, please provide the postal address in this part.

| IR56 Forms Preparation                                              |                                                                                                    |      |
|---------------------------------------------------------------------|----------------------------------------------------------------------------------------------------|------|
| Employee's Details                                                  | Income Details Place of Residence Provided                                                                                                    |      |
| Employer's File Number:                                             |                                                                                                    |      |
| Name of Employer: ABC                                               | 22 CO. ETD                                                                                                    |      |
| ATTENTION:                                                          |                                                                                                    |      |
| Please provide a copy of t                                          | he completed Form IR56B to your employee.                                                                                                    |      |
| Language for printing this f                                        |                                                                                                    | (i)  |
| Type of form                                                        | <ul> <li>Additional - reporting additional income in respect of the same employee</li> </ul>                                                            |      |
|                                                                     | Replacement - correcting the form previously submitted on                                                                                               | (::) |
|                                                                     | (DDMMYYYY)<br>Supplementary - reporting income of an employee which has not been reported                                                               | (11) |
|                                                                     |                                                                                                    |      |
| NOTE: If an additional sum is pa<br>additional amount in the approp | ayable to the employee for whom you have filed an IR56 form, please furnish an "Additional" form and insert the<br>riate item under the Income Details. |      |
|                                                                     |                                                                                                    |      |
| Employee's Details                                                  |                                                                                                    |      |
| Salutation                                                          | O Mr. O Mrs. O Ms. O Miss                                                                                                    |      |
| Surname in English *<br>Given Name in English *                     |                                                                                                    |      |
| Full Name in Chinese                                                |                                                                                                    |      |
| H.K. Identity Card No.                                              |                                                                                                    |      |
|                                                                     | sue (If Employee has no H.K. Identity Card)                                                                                                    |      |
| Sex *                                                               | ○ Male ○ Female                                                                                                    |      |
| Marital Status                                                      |                                                                                                    |      |
| Spouse's Name (Surname                                              | Single/Widowed/Divorced/Living Apart O Married                                                                                                    |      |
| Spouse's H.K. Identity Car                                          |                                                                                                    |      |
| Spouse's Passport No. & F                                           | Place of Issue                                                                                                    |      |
| Residential Address *                                               |                                                                                                    |      |
| <ul> <li>Address in English</li> <li>Flat / Room</li> </ul>         | Floor Block                                                                                                    |      |
| Name of Building                                                    | FIOI                                                                                                    |      |
| No. & Name of Street                                                |                                                                                                    |      |
| District                                                            |                                                                                                    |      |
| Area *                                                              | Hong Kong Kowloon New Territories Others                                                                                                    |      |
| O Address either in Eng                                             | lish or in Chinese                                                                                                    | (iii |
|                                                                     |                                                                                                    |      |
|                                                                     |                                                                                                    |      |
| Area * 🔷 Hong I                                                     | Kong Kowloon New Territories Others                                                                                                    |      |
| Postal Address (Complete                                            | if different from the Residential Address above)                                                                                                    |      |
| <ul> <li>Same as Residential.</li> </ul>                            |                                                                                                    |      |
|                                                                     | hudicas                                                                                                    |      |
| Address in English                                                  |                                                                                                    |      |
| Flat / Room<br>Name of Building                                     | Floor Block                                                                                                    |      |
| No. & Name of Street                                                |                                                                                                    |      |
| District                                                            |                                                                                                    |      |
| Area #                                                              | Hong Kong     Kowloon     New Territories     Others                                                                                                    |      |
| O Address either in Eng                                             | lish or in Chinese                                                                                                    |      |
|                                                                     |                                                                                                    |      |
|                                                                     |                                                                                                    |      |
| Area # O Hong                                                       | Kong Kowloon New Territories Others                                                                                                    |      |
|                                                                     |                                                                                                    |      |
| # The "Area" of Postal Add                                          | /.<br>ress is mandatory only when postal address is provided.                                                                                           |      |
|                                                                     | Discard Changes Next Page                                                                                                    | (iv) |
|                                                                     | Next Record: - Edit Next Record                                                                                                    | (1)  |

### (iv) Function Button

#### <Discard Changes>

- The data you have just inputted for **this employee record** will be cleared and NOT retained if **<Discard Changes>** is clicked. The "Control List" page will then be displayed.

#### <Next Page>

- Click **<Next Page>** to input the income information of the employee. You can only go to the next page if all the required information on this page is provided.

#### <Edit Next Record>

- The employee's name of the next record, if any, will be shown next to **<Edit Next Record>**. If you click this button **at this page**, you can edit the next record, but the data you have just inputted for the employee in the current page will not be retained.
- If you want to retain the data you have just inputted, you should first complete all the details of the IR56 form. After that, you can click <Edit Next Record> in the last page of the employee record to retain the current record and edit the next record [See para 5.1.4(d)].

#### (b) Income Details

#### (i) **Period of Employment**

Input the reporting year in the field next to "For the year ended 31 March". The period fields below it will be filled automatically. For example, if the year "2018" is inputted, the period fields will be pre-filled with "01042017" and "31032018" accordingly. You can amend the period fields, if necessary.

#### (ii) Particulars of Income

- You can click the "Note 3" to "Note 13" to see the relevant parts of the Notes and Instructions of Form IR56B for reference.
- If the total income of the employee exceeds \$999,999,999, you are required to submit a paper IR56 form for that employee.
- If the emoluments paid / payable to the employee is in non-Hong Kong currency, the emoluments must be converted to Hong Kong dollars. Average exchange rates of major currencies can be found in the Department's website (<u>www.ird.gov.hk/eng/tax/ind\_stp.htm</u>).

#### (iii) Place of Residence Provided by Employer

- You are required to select whether a place of residence is provided to the employee.
- If place of residence is provided by the employer, you have to click **Details**> to go to the "Place of Residence Provided" page and input the details of the place of residence provided [see para 5.1.4(c)].

|                                                                                                    |                                                   | (,                         |               |
|----------------------------------------------------------------------------------------------------|---------------------------------------------------|----------------------------|---------------|
| Employee's Details Income Details                                                                              | Place of Residence Provided                       |                            |               |
|                                                                                                    |                                                   |                            |               |
| Employer's File Number: 81240001                                                                               |                                                   |                            |               |
| Name of Employee: CHAN, MAN MAN                                                                                |                                                   |                            |               |
| Income Details                                                                                                 |                                                   |                            |               |
| Capacity in which employed *                                                                                   |                                                   |                            |               |
| Period of Employment *                                                                                         | For the year ended 31 March                       | (YYYY)                     | ר ו           |
|                                                                                                    | ·                                                 |                            | - <b>(</b> i) |
|                                                                                                    | to                                                | (DDMMYYYY)                 |               |
| Particulars of income accruing during the above period<br>Particulars<br>(a) Salary/Wages<br>(b) Leave Pay     | Period (DDMMYYYY) to to to                        | Amount(HK\$)<br>.00<br>.00 | ]             |
| (c) Director's Fee                                                                                             | to                                                | .00                        |               |
| (d) Commission/Fees ( <u>Note 4</u> )                                                                          | to                                                | .00                        |               |
| (e) Bonus ( <u>Note 5</u> )<br>(f) Back Pay, Payment in Lieu of                                                | to                                                | .00                        |               |
| <ul> <li>Back Pay, Payment in Lieu of<br/>Notice, Terminal Awards or Gratuities<br/>(<u>Note 6</u>)</li> </ul> | to                                                | 00.                        |               |
| <li>(g) Certain Payments from Retirement<br/>Schemes (<u>Note 7</u>)</li>                                      | to                                                | .00                        |               |
| (h) Salaries Tax paid by Employer                                                                              | to                                                | .00                        |               |
| (i) Education Benefits ( <u>Note 8</u> )                                                                       | to                                                | .00                        |               |
| <ul> <li>Gain realized under Share Option<br/>Scheme (<u>Note 9</u>)</li> </ul>                                | to                                                | .00                        | ii            |
| (k) Any other Rewards, Allowances or Perquisites (No                                                           | <u>ote 10)</u>                                    |                            |               |
| (1) Nature                                                                                                    | to                                                | .00                        |               |
| (2) Nature                                                                                                    |                                                   |                            |               |
|                                                                                                    | to                                                | .00                        |               |
| (3) Nature                                                                                                    | to                                                | .00                        |               |
|                                                                                                    | Total                                             | HK\$                       |               |
|                                                                                                    |                                                   |                            | 1             |
| Whether the employee was wholly or partly paid either i<br>elsewhere by a non-Hong Kong company*               | n Hong Kong or                                    | OYes (details below) ONo   |               |
| Name of the non-Hong Kong Company                                                                              |                                                   |                            |               |
| Address of the non-Hong Kong Company                                                                           |                                                   |                            |               |
| Amount (if known) [This amount must also be included                                                           | in item (a) to (I)] ( <u>Note 13</u> )            | .00                        | J             |
| Place of Residence Provided by Employer * ( <u>Note 12</u> )                                                   | $\bigcirc$ Provided (Click "Details" to input the | particulars) Details       | l 🦰 iii       |
| Fields with * are mandatory.                                                                                   | O Not Provided                                    |                            |               |
|                                                                                                    |                                                   |                            |               |
| Remarks :                                                                                                    |                                                   |                            |               |
|                                                                                                    |                                                   |                            | <b>h</b> 4    |
| Previous Page Di                                                                                               | iscard Changes Add New Employe                    |                            | b Constant    |
|                                                                                                    | Next Re                                           | cord: - Edit Next Record   |               |

#### (c) Place of Residence Provided

If place of residence is provided to the employee, you have to input the details of the "Place of Residence Provided" in this page.

| IR56 Forms Preparation Tool - IR56E                                                                                                    | 3                 |                       |                           | (Screen ID:SC-ET-B-005)                                                                                                    |
|----------------------------------------------------------------------------------------------------|-------------------|-----------------------|---------------------------|----------------------------------------------------------------------------------------------------|
| Employee's Details Inco                                                                                                    | me Details        | Place of Residence P  | rovided                   | ÷                                                                                                    |
| Employer's File Number: 81240001                                                                                                    |                   |                       |                           |                                                                                                    |
| Name of Employee: CHAN, MAN MA                                                                                                    | N                 |                       |                           |                                                                                                    |
| Period of Employment: 01/04/2017 to                                                                                                    | o 31/03/2018      |                       |                           |                                                                                                    |
| Particulars of Place of Residence Pr                                                                                                    | ovided by Employe | r                     |                           |                                                                                                    |
| Address * (1)<br>Nature *<br>Period Provided *<br>Rent paid to Landlord by Employer<br>Rent paid to Landlord by Employee<br>Rent refunded to Employee by Employ<br>Rent paid to Employee by Employee<br>Two or more Employees shared the pla |                   | From                  | to                        | Desse Select         V           (DDMMYYYY)         HK\$         .00           HK\$         .00         HK\$         .00           HK\$         .00         Yes         No    |
| Address (2)<br>Nature<br>Period Provided<br>Rent paid to Landlord by Employer<br>Rent paid to Endloyee by Employ<br>Rent refunded to Employee by Employ<br>Rent paid to Employee by Employee<br>Two or more Employees shared the pla         |                   | From                  | F                         | Olease Select         V           (DDMMYYYY)           HKS         .00           HKS         .00           HKS         .00           HKS         .00           Yes         No |
| Fields with * are mandatory. Previo                                                                                                    | us Page Discard   | d Changes 🔰 Add New I | Employee C<br>Next Record | Go to Draft Control List<br>: - Edit Next Record                                                                                                    |

If more than two places of residence were provided to an employee in the same reporting year, you are required to submit a paper IR56 form for that employee and supply the details of the places of residence in the same format on a separate sheet.

#### (d) Function Button

#### <Previous Page>

Click **<Previous Page>** to go to the previous page.

#### <Discard Changes>

The data you have just inputted for **this employee record** will be cleared and NOT retained if **<Discard Changes>** is clicked. The "Control List" page will then be displayed.

#### <Add New Employee>

- If ALL the details of the employee record being edited have been properly inputted, clicking <**Add New Employee**> will retain the record temporarily and a blank form will be displayed. Note that if "Provided" is selected for "Place of Residence Provided by Employer", you have to click <**Details**>, and then click <**Add New Employee**> on the "Place of Residence Provided" page.

#### <Go to Draft Control List>

- If ALL the details of the employee record being edited have been properly inputted, clicking **<Go to Draft Control List>** will retain the record temporarily and display the "Control List" page [see para 5.2.4].
- If "Provided" is selected for "Place of Residence Provided by Employer", you have to click **<Details>** to input the relevant details, and then click **<Go to Draft Control List>** on the "Place of Residence Provided" page.
- You can save a draft data file at "Control List" page after completing the input of a record [see para 5.2.4].

#### <Edit Next Record>

- The employee's name of the next record, if any, will be shown next to **<Edit Next Record>**. If ALL the details of the employee record being edited have been properly inputted, clicking the button will retain the current record temporarily and the employee details of the next record will be showed for editing. Note that if "Provided" is selected for "Place of Residence Provided by Employer", you have to click **<Details>** to input the relevant details, and then click **<Edit Next Record** > on the "Place of Residence Provided" page to retain the current record and edit the next record.

## 5.2 Open a Draft File for Editing

- **5.2.1** You can select "Continue to complete a saved draft return prepared by IR56 Forms Preparation Tool" to edit a previously prepared draft data file.
- **5.2.2** Select the draft data file from your own computer and input the Self-selected Key of that data file at (1) and then click **<Continue>**.

| IR56 Forms Preparation Tool                                                                                                    |                                                            | (Screen ID:SC-ET-002)                    |   |
|----------------------------------------------------------------------------------------------------|------------------------------------------------------------|------------------------------------------|---|
| Get Start                                                                                                    |                                                            |                                          |   |
| ○ Start to complete a new Employ                                                                                                    | /er's Return / Notification:                               |                                          |   |
| Enter a new Self-selected Key (6                                                                                                    | to 8 characters) for file protection (Note 1) *            |                                          |   |
| Create a new data file without                                                                                                    | ut data import                                             |                                          |   |
| Create a new data file with d                                                                                                    | ata import (Note 2)                                        |                                          |   |
| File location and name                                                                                                    |                                                            | 瀏覽                                       |   |
| Enter the Self-selected Key (<br>(NOT required if data file is                                                                             | of that file<br>prepared by IRD IR56B Software or pre-appr | oved self-developed software)            |   |
| Continue to complete a saved of                                                                                                    | draft return prepared by IR56 Forms Prepa                  | ration Tool                              |   |
| File location and name                                                                                                    |                                                            | 瀏覽                                       | ļ |
| Enter the Self-selected Key                                                                                                    | of that file *                                             |                                          |   |
| ields with * are mandatory.                                                                                                    |                                                            |                                          |   |
| IOTES:                                                                                                    |                                                            |                                          |   |
| <ol> <li>The inputted Self-selected Key sh<br/>opening saved file.</li> </ol>                                                              | nould consist of 6 to 8 characters which will be           | e served as authentication of subsequent |   |
| <ul> <li>(i) IR56 Forms Preparation Tool</li> <li>(ii) Direct Keying via ER e-Filing</li> <li>(iii) IRD IR56B Software (.XML fi</li> </ul> | Services (draft DAT file); or                              | ).                                       |   |
| (b) Only personal particulars can                                                                                                    | be imported.                                               |                                          |   |
|                                                                                                    |                                                            | Back Clear Continue                      |   |

**5.2.3** The Employer's Reference previously entered will be displayed and you can amend the details if necessary. You can also select the "Default Type" pull-down menu if you are not preparing the "IR56B [Original]" form. However, you cannot change the type of Employer's Return / Notification previously selected.

|         |           | IR56 Forms Preparation Tool                                                                                                    |                                                                                                    | (Screen ID:SC-ET-0                   | 03)             |
|---------|-----------|----------------------------------------------------------------------------------------------------|----------------------------------------------------------------------------------------------------|--------------------------------------|-----------------|
|         |           | Enter Employer's Reference                                                                                                    |                                                                                                    |                                      |                 |
|         |           | O Employer's File Number (e.g. 6A                                                                                                    | 1-300000000)*                                                                                          | -                                    | 1               |
|         |           | <ul> <li>Business Registration Number<br/>(Input this field if you do not have</li> </ul>                                                                                                    | Employer's File Number)                                                                                | 81240001                             | ]               |
|         |           | Name of Employer*                                                                                                    | AABC ZZ CO.LTD                                                                                         |                                      | ]               |
|         |           | Name of "Authorized Signer"(Note 1)*                                                                                                    | CHAN, TAI MAN                                                                                          |                                      | ]               |
|         |           | Designation*                                                                                                    | MANAGER                                                                                                |                                      |                 |
|         |           | Select the type of IR56 Form to be prepa                                                                                                    | ired                                                                                                   |                                      |                 |
|         |           | 1756B - Employer's Return of Remu                                                                                                    | neration and Pensions                                                                                  |                                      |                 |
|         |           | R56B [Original] (for submission o                                                                                                    | (BIR56A)                                                                                               |                                      |                 |
|         |           | or the year ended 31 March Ple                                                                                                    | ase Select 🗸 *                                                                                         |                                      |                 |
|         | Cannot be |                                                                                                    | Default Type (optional)                                                                                |                                      |                 |
| $\odot$ | amended   | I 156B [Additional / Replacement /                                                                                                    | Supplementary]                                                                                         |                                      | Can be selected |
| ~       | amended   | IR56 - Notification by an Employer                                                                                                    | of an Employee While About to Cease to by                                                              | Employed                             |                 |
|         |           | R56F [Original / Additional / Repla                                                                                                    | acement] Please Octor V                                                                                |                                      |                 |
|         |           | Fixed with * are mandatory.                                                                                                    |                                                                                                    |                                      |                 |
|         |           | NOTES:                                                                                                    |                                                                                                    |                                      |                 |
|         |           | <ol> <li>Employer's Return/Notification must b<br/>capacity:</li> </ol>                                                                                                    | e signed by an Authorized Signer. An Authorized §                                                      | Signer is a person in the following  |                 |
|         |           | Providence of the sole participation of the sole providence of the sole proprietors of the sole proprietors of the sole partner of the partner of the partne | ship business<br>ship business                                                                         | corporation that is an open-ended fi | ind             |
|         |           |                                                                                                    | come of an employee in the annual submission (fo<br>viously filed for the employee concerned (for IR56 |                                      |                 |
|         |           |                                                                                                    | iditional income of an employee that has not been<br>riously submitted.                                | Included in the form (either paper o | r               |
|         |           | Replacement - for correcting e                                                                                                    | rrors of the form previously submitted                                                                 |                                      |                 |
|         |           | Supplementary - for reporting in                                                                                                    | come of an employee which has not been reported                                                        | d in the annual submission(for IR56  | 3)              |
|         |           |                                                                                                    |                                                                                                    | Discard Continu                      |                 |
|         |           |                                                                                                    |                                                                                                    |                                      |                 |

5.2.4 Click **<Continue>** to proceed, and the following summary of the IR56 forms prepared will be shown in the "Control List" page. The IR56 records inputted will be sorted automatically in alphabetical order by surnames and then given names of the employees. A sequence number in ascending order starting from '1' will be automatically allotted.

|                                                                                                    | er's File Number:81240001                                       |                                            |                                          |                                  |                                 |                               |
|----------------------------------------------------------------------------------------------------|-----------------------------------------------------------------|--------------------------------------------|------------------------------------------|----------------------------------|---------------------------------|-------------------------------|
| ame o                                                                                                    | Employer AABC ZZ CO.LTD                                         |                                            |                                          |                                  |                                 |                               |
| nout Er                                                                                                    | mployee's Details / Check Con                                   | froi List                                  |                                          |                                  |                                 |                               |
|                                                                                                    |                                                                 |                                            |                                          |                                  |                                 |                               |
| 958B - 6                                                                                                    | Employer's Return of Remune                                     | ration and Pension                         | 16                                       |                                  |                                 |                               |
| lo. 🔽                                                                                                    | Name of Employee V                                              | HKIC No.                                   | Period of<br>Employment                  | Place of<br>Residence            | Total Income<br>(HKS)           |                               |
|                                                                                                    | CHAN, MAN MAN                                                   | A123456(3)                                 | 01042017 -<br>31032018                   | Not Provided                     | 1,700,000                       | Edit De                       |
| ş                                                                                                    | WONG , MAN MAN                                                  |                                            | 01042017 - 31032018                      | Not Provided                     | 170,000                         | Edit De                       |
|                                                                                                    | Page 1 of 1                                                     | Go                                         | Tota                                     | al No. of Reod                   | rds: 2                          |                               |
|                                                                                                    |                                                                 |                                            |                                          |                                  | Ad                              | d New Emplo                   |
| NOTES                                                                                                    |                                                                 |                                            |                                          |                                  |                                 |                               |
| 1. 🔺                                                                                                    | Records marked by triangle ne                                   | eed further verification                   | on and completion                        | L.                               |                                 |                               |
| 2. The                                                                                                    | Department does not retain the                                  | Information you key                        | yed in. Before exit                      | ing the Prepar                   | ation Tool, plea                | se save the d                 |
| dat                                                                                                    | a file to your computer or storag<br>name: DRAFT.sav) cannot be | e device by clicking<br>used for submissio | "Save Draft" butto<br>n. You should clid | n. Please note<br>k "Submit Late | that the saved<br>to save a dat | draft data file<br>a file for |
| and the second second se | mission via ER e-Filing Service                                 | 5.                                         |                                          |                                  |                                 |                               |
| 200                                                                                                    | u can click the "Print/Export IR56                              |                                            |                                          |                                  |                                 |                               |
| 3. You                                                                                                    | tribution to the respective emplo                               |                                            |                                          |                                  |                                 |                               |

5.2.5 You can click **<Add New Employee>** to start preparing a new IR56 form for another employee. Alternatively, you can click **<Edit>** or **<Delete>** next to the IR56 form records to edit or delete the respective record.

#### 5.3 Create a New Data File by Importing Data from Another File

If you have previously prepared an annual IR56B data file by using the Preparation Tool / IRD IR56B Software (XML file)<sup>\*</sup> / Pre-approved Self-developed Software (XML file) / "Direct Keying" of ER e-Filing Services (draft DAT file), you can import the employees' details to prepare another data file for those employees, thus saving the effort to input all the details again.

- **5.3.1** Input a new Self-selected Key at (1) for the data file to be created.
- 5.3.2 Choose "Create a new data file with data import".
- **5.3.3** Select the previously prepared data file from your own computer and then click **<Continue>**.
- **5.3.4** If the imported data file is prepared with IR56 Forms Preparation Tool / "Direct Keying" of ER e-Filing Services, input the Self-selected Key of the previously prepared file at (2).
- 5.3.5 Click **<Continue>** to proceed.

| IR5  | 6 Forms Preparation Tool (Screen ID:SC-ET-002)                                                                                                    |
|------|----------------------------------------------------------------------------------------------------|
| Get  | Start                                                                                                    |
| ۲    | Start to complete a new Employer's Return / Notification:                                                                                                    |
|      | Enter a new Self-selected Key (6 to 8 characters) for file protection (Note 1) *                                                                                                    |
|      | O Create a new data file without data import                                                                                                    |
|      | Create a new data file with data import (Note 2)                                                                                                    |
|      | File location and name 瀏覽                                                                                                    |
|      | Enter the Self-selected Key of that file (NOT required if data file is prepared by IRD IR56B Software or pre-approved self-developed software)                                                                                                    |
| 0    | Continue to complete a saved draft return prepared by IR56 Forms Preparation Tool                                                                                                    |
|      | File location and name 瀏覽                                                                                                    |
|      | Enter the Self-selected Key of that file *                                                                                                    |
| Fiel | ds with * are mandatory.                                                                                                    |
| 10   | TES:                                                                                                    |
| 1.   | The inputted Self-selected Key should consist of 6 to 8 characters which will be served as authentication of subsequent<br>opening saved file.                                                                                                    |
| 2.   | <ul> <li>(a) Only a saved data file prepared by the following means can be imported:-</li> <li>(i) IR56 Forms Preparation Tool (.SAV file); or</li> <li>(ii) Direct Keying via ER e-Filing Services (draft DAT file); or</li> <li>(iii) IR10 IR56B Software (.XML file); or</li> <li>(iv) Pre-approved self-developed software (for original IR56B only) (.XML file).</li> </ul> |
|      | (b) Only personal particulars can be imported.                                                                                                    |
|      | Daak Class Continue                                                                                                    |
|      | Back Clear Continue                                                                                                    |

<sup>\*</sup> Please refer to paragraphs 9.2 and 9.3 of the <u>Installation and Operation Guide for IRD IR56B Software</u> and <u>FAQ of the IRD IR56B Software</u> for details of the steps to export an XML file (select "Upload the file through the Internet via e-filing Employer's Return service under GovHK").

- **5.3.6** The Employer's Reference will be retrieved from the previously prepared data file and pre-filled in this page, you can amend the details if necessary. Depending on the information stored in the imported data file, you are required to fill in the name and designation of the Authorized Signer.
- **5.3.7** Choose the type of Employer's Return / Notification to be created, please refer to para 5.1.2(c) and (d). Click **<Continue>**.

|                                                                                       |                                                                                                    |                                   | (Screen ID:S                                                                      | C-ET-003) |
|---------------------------------------------------------------------------------------|----------------------------------------------------------------------------------------------------|-----------------------------------|-----------------------------------------------------------------------------------|-----------|
| Enter Employer's Reference                                                            |                                                                                                    |                                   |                                                                                   |           |
| O Employer's File Num                                                                 | ber (e.g. 6A1-XXXXXXXXX)*                                                                                                |                                   | -                                                                                 |           |
| Business Registration     (input this field if you                                    | n Number<br>do not have Employer's File                                                                                  | Number)                           | 81240001                                                                          |           |
| Name of Employer*                                                                     | AABC ZZ CO                                                                                                    | LTD                               |                                                                                   |           |
| Name of "Authorized Sign                                                              | er"(Note 1)* CHAN, TAI M                                                                                                 | IAN                               |                                                                                   |           |
| Designation*                                                                          | MANAGER                                                                                                    |                                   |                                                                                   |           |
| Select the type of IR56 Form                                                          | to be prepared                                                                                                    |                                   |                                                                                   |           |
| IR56B - Employer's Retu                                                               | irn of Remuneration and Pe                                                                                               | ensions                           |                                                                                   | 1         |
| O IR56B [Original] (for su                                                            | ubmission of BIR56A)                                                                                                    |                                   |                                                                                   |           |
| For the year ended 31                                                                 | March Please Select 🗸 *                                                                                                  |                                   |                                                                                   |           |
| O IR566 [Additional / Rej                                                             | placement / Supplementary]                                                                                               | Default Type (op<br>Please Select |                                                                                   |           |
| IR56F - Notification by a                                                             | n Employer of an Employee                                                                                                | Who is About to Ceas              | e to be Employed                                                                  |           |
| O IR56F [Original / Addit                                                             | Ional / Replacement]                                                                                                    | Please Select                     | ~                                                                                 |           |
| Fields with * are mandatory.                                                          |                                                                                                    |                                   |                                                                                   |           |
| NOTES:                                                                                |                                                                                                    |                                   |                                                                                   |           |
| capacity:<br>Director, Company S<br>company), Provisiona<br>- Proprietor for the sole | ecretary, Manager, Investme<br>al Liquidator or Liquidator of t<br>e proprietorship business<br>the partnership business | -                                 | horized Signer is a person in the folio<br>ble to a corporation that is an open-e | -         |
|                                                                                       | reporting income of an emplo<br>form not previously filed for t                                                          |                                   |                                                                                   |           |
|                                                                                       | reporting additional income o<br>ctronic) previously submitted                                                           |                                   | ot been included in the form (either p                                            | aper or   |
| Replacement - for                                                                     | correcting errors of the form                                                                                            | previously submitted              |                                                                                   |           |
| Supplementary - for                                                                   | reporting income of an emplo                                                                                             | oyee which has not been           | reported in the annual submission(fo                                              | r IR56B)  |
|                                                                                       |                                                                                                    |                                   | Discard                                                                           | ontinue   |

- **5.3.8** All the employee's details of the previously prepared data file will be displayed (except for those employees whose surname and given name exceed the limit of 25 characters). Tick the checkbox to select the employees whose details you want to import. You can also make use of **<Select All>**, **<Select Page>**, **<Deselect All>** and **<Deselect Page>** for easy selection.
- **5.3.9** After selection, click **<Import>**.

| 6 Forms Preparation Tool                                          | (Screen ID:SC-                                  | -ET-F-001) |
|-------------------------------------------------------------------|-------------------------------------------------|------------|
| ployer's File Number:81240001                                     |                                                 |            |
| me of Employer:AABC ZZ CO.LTD                                     |                                                 |            |
| port employees' personal particulars for preparing the IR56       | S form(s)                                       |            |
|                                                                   |                                                 |            |
| 66F - Notification by an employer of an employee who is ab        | out to cease to be employed                     |            |
| Select All Select Page Deselect All                               | Deselect Page                                   | ר א        |
|                                                                   |                                                 | T <        |
| Import No. Name of Employee                                       | HKIC No.                                        |            |
| 1 CHAN, MAN MAN     2 WONG, MAN MAN                               | A123456(3)                                      |            |
| Page 1 of 1 Go                                                    | Total No. of Records: 2                         |            |
| TES:                                                              |                                                 |            |
| If the total number of characters for the full English name excee | eds 25 characters, the records of that employee |            |
| would not be imported.                                            |                                                 |            |
| Please check the correctness of the imported information befor    | re processing.                                  |            |

- **5.3.10** The selected records will be extracted and shown in the "Control List" page. By default, the imported records would be sorted in alphabetical order of surnames and then given names.
- **5.3.11** Record with the A icon indicates that it is an incomplete record. You will NOT be allowed to click **<Submit Later>** and **<Submit Now>** if the data file contains any incomplete records or does not have any records. Please tidy up the incomplete record by clicking **<Edit>** or **<Delete>**.
- **5.3.12** After you have edited some of the records and you want to arrange the Control List to show all the incomplete records first, you may click the sort button  $< \exists >$  at the right-hand side of "No." The incomplete records, if any, would be listed starting from the first page of the Control List and then followed by the completed records.
- **5.3.13** If you want to arrange the Control List to list all the records in alphabetical order of surnames and then given names, you may click the sort button  $\langle \mathbf{z} \rangle$  at the right-hand side of "Name of Employee".

| IR5      | 6 Forme Preparation Tool                                                                                                    |                                            |                         |                                    | (Screi                                | en ID:SC-ET-F-002)                                                                                                    |
|----------|----------------------------------------------------------------------------------------------------|--------------------------------------------|-------------------------|------------------------------------|---------------------------------------|----------------------------------------------------------------------------------------------------|
| Em       | ployer's File Number:81240001                                                                                                    |                                            |                         |                                    |                                       |                                                                                                    |
| Na       | me of Employer:AABC ZZ CO.LTD                                                                                                    |                                            |                         |                                    |                                       |                                                                                                    |
| Inp      | ut Employee's Details / Check Con                                                                                                    | trol List                                  |                         |                                    |                                       |                                                                                                    |
| R5       | SF - Notification by an employer of                                                                                                    | an employee who                            | is about to cease       | to be emplo                        | yed                                   |                                                                                                    |
| NO.      | CHAN, MAN MAN                                                                                                    | HKIC No.<br>A123456(3)                     | Period of<br>Employment | Place of<br>Residence              | Total Income<br>(HK\$)                | And in case of the local division of the local division of the loc |
| 2        | WONG , MAN MAN                                                                                                    | A123430(3)                                 |                         |                                    |                                       | Edit Delete<br>Edit Delete                                                                                                    |
|          | Page 1 of 1                                                                                                    | Go                                         | Tota                    | al No. of Rec                      |                                       | d New Employee                                                                                                    |
| NO<br>1. | TES:<br>A Records marked by triangle ne                                                                                                    | ed further verification                    | on and completion       |                                    |                                       |                                                                                                    |
| 2.       | The Department does not retain the<br>data file to your computer or storage<br>file name: DRAFT.sav) cannot be<br>submission via ER e-Filing Services | e device by clicking<br>used for submissio | "Save Draft" butto      | n. Please note                     | e that the saved                      | draft data file (with                                                                                                    |
| 3.       | You can click the "Print/Export IR56<br>distribution to the respective employ<br>file/the printed copy is NOT for subi                                | ee to assist him/he                        | r in completing his     | r to print a ha<br>/her tax returr | rd copy of the II<br>n. Please note t | R56 form for your<br>hat the exported                                                                                                    |
|          | Print / Export IR56                                                                                                    | Forma Print Dr                             | aft Control List        | Save Draft                         | Submit Late                           | or Submit Now                                                                                                    |

- **5.3.14** Click **<Edit>** next to the record to go to the "Employee's Details" page of the selected employee.
  - (a) The "Language for printing this form" will be pre-filled according to the language selected of the record stored in the imported data file (if any), otherwise, it will be pre-filled according to the language of the input screen [see para 5.1.4(a)(i)].
  - (b) The "Type of Form" would be pre-filled according to your selection of "Default Type" in the screen as shown in para 5.3.7. If you have not selected the "Default Type", you have to select the "Type of form" in each form.
  - (c) Check all the pre-filled information and amend if necessary.
  - (d) Input any other incomplete items of the page.
  - (e) After completion of the "Employee's Details" page, you can click **<Next Page>** to input the income details of the employee.

(f) If you want to skip editing this employee record, you can click <Edit Next Record> to edit the record of the employee whose name is shown next to the button. Please note that any amendment to this page will be cleared if you click <Edit Next Record> at this page.

| Employee's Details                                                                                                    | Income Details                                          | Place of Residen               | ce Provided                           |                  |          |
|----------------------------------------------------------------------------------------------------|---------------------------------------------------------|--------------------------------|---------------------------------------|------------------|----------|
|                                                                                                    |                                                         |                                |                                       |                  |          |
| yer's File Number: 81<br>of Employer: AABC Z                                                                                                    |                                                         |                                |                                       |                  |          |
| ie er cinpiejer. Ande c                                                                                                    | 200.210                                                 |                                |                                       |                  |          |
| FTENTION:                                                                                                    | e, the employee will NOT                                |                                |                                       | employmen        | t.       |
| ase provide a copy of the                                                                                                    | epart from Hong Kong, plea<br>completed Form IR56F to y | our employee.                  | R56G INSTEAD.                         |                  |          |
| nguage for printing this form                                                                                                    | n *                                                     |                                | 0                                     | Chinese          | English  |
| rpe of form                                                                                                    | Original - form not pre                                 | eviously flied for the emp     | loyee concerned                       |                  |          |
|                                                                                                    | <ul> <li>Additional - reporting</li> </ul>              | additional income in res       | pect of the same em                   | ployee           |          |
|                                                                                                    |                                                         |                                | · · · · · · · · · · · · · · · · · · · |                  |          |
|                                                                                                    | <ul> <li>Replacement - correct</li> </ul>               | ting the form previously       |                                       | DDMMYYY          | Y)       |
| OTE: If an additional sum is payab                                                                                                    | ale to the employee for whom you                        | u have filed an IRS6 form, ple | ase furnish an "Additions             | al" form and in: | sert the |
| itional amount in the appropriate                                                                                                    | Item under the Income Details.                          |                                |                                       |                  |          |
| ployee's Details                                                                                                    |                                                         |                                |                                       |                  |          |
| alutation                                                                                                    |                                                         | O Mr.                          | O Mrs. O                              | Ms.              | Miss     |
| irname in English *                                                                                                    |                                                         |                                | CHAN                                  |                  |          |
| ven Name in English *<br>Il Name in Chinese                                                                                                    |                                                         | -                              | MAN MAN                               |                  |          |
|                                                                                                    |                                                         |                                | 0                                     |                  |          |
| K. Identity Card No.                                                                                                    | (If Employee has no H.K. I                              | Mantity Card                   | A1234                                 | 56               | (3)      |
|                                                                                                    | (in employee not no miner                               | dening cardy                   |                                       |                  |          |
| x *                                                                                                    |                                                         |                                |                                       | OMale            | Female   |
| arital Status                                                                                                    |                                                         | Single/V                       | /Idowed/Divorced/Liv                  | Ing Apart        | OMarried |
| pouse's Name (Surname firs                                                                                                    |                                                         |                                |                                       |                  | 12       |
| pouse's H.K. Identity Card N<br>pouse's Passport No. & Plac                                                                                             |                                                         |                                | 100                                   |                  | ( 1      |
| esidential Address *                                                                                                    |                                                         |                                |                                       |                  |          |
| Address in English                                                                                                    |                                                         |                                |                                       |                  |          |
| Flat / Room<br>Name of Building                                                                                                    | A FIL<br>GOOD SERVICE BLDG                              | oor 3                          | Block                                 |                  |          |
| No. & Name of Street                                                                                                    | 123 GOOD SERVICE RD                                     |                                |                                       |                  |          |
| District                                                                                                    |                                                         |                                |                                       |                  |          |
| Area *                                                                                                    | Hong Kong O k                                           | Cowloon O New                  | Territories O                         | Others           |          |
| Address either in English                                                                                                    | or in Chinese                                           |                                |                                       |                  |          |
|                                                                                                    |                                                         |                                |                                       |                  |          |
|                                                                                                    |                                                         |                                |                                       |                  |          |
| Area * O Hong Kor                                                                                                    | na 🔿 Kowloon                                            | New Territories                | O Others                              |                  |          |
|                                                                                                    | in the second second                                    |                                |                                       |                  |          |
| ostal Address after cessation                                                                                                    |                                                         | ir different from the Res      | idential Address abo                  | ive)             |          |
|                                                                                                    | iress                                                   |                                |                                       |                  |          |
| Same as Residential Add                                                                                                    |                                                         |                                |                                       |                  |          |
|                                                                                                    |                                                         |                                |                                       |                  |          |
| <ul> <li>Address In English</li> <li>Flat / Room</li> </ul>                                                                                             | Fi                                                      | DOF                            | Block                                 |                  |          |
| <ul> <li>Address in English</li> <li>Flat / Room</li> <li>Name of Building</li> </ul>                                                                   | Fi                                                      | Dor                            | Block                                 |                  |          |
| <ul> <li>Address in English</li> <li>Flat / Room</li> <li>Name of Building</li> <li>No. &amp; Name of Street</li> </ul>                                 | Fi                                                      | Dor                            | Block                                 | 7                |          |
| ) Address in English<br>Flat / Room<br>Name of Building                                                                                                 |                                                         |                                |                                       | Others           |          |
| Address in English<br>Flat / Room<br>Name of Building<br>No. & Name of Street<br>District<br>Area #                                                     | Hong Kong     K                                         |                                |                                       | Others           |          |
| Address in English<br>Flat / Room<br>Name of Building<br>No. & Name of Street<br>District<br>Area #                                                     | Hong Kong     K                                         |                                |                                       | Others           |          |
| Name of Building<br>No. & Name of Street<br>District                                                                                                    | Hong Kong     K                                         |                                |                                       | Others           |          |
| Address in English<br>Flat / Room<br>Name of Building<br>No. & Name of Street<br>District<br>Area #                                                     | Hong Kong     K                                         |                                |                                       | Others           |          |
| Address in English Flat / Room Name of Building No. & Name of Street District Area # Address either in English                                          | Hong Kong Kong Korin Chinese                            |                                | Territories 🔘                         | Others           |          |
| Address in English Flat / Room Name of Building No. & Name of Street District Area # Address either in English Area # Hong Kor Is with ^ are mandatory. | Hong Kong Korg Korin Chinese                            | Cowloon New                    | Territories O                         | Others           |          |

**5.3.15** For the "Income Details" page, only the capacity will be pre-filled and it can be amended if necessary. You are required to fill in the details of income [See para 5.1.4(b)]. If place of residence is provided to the employee, you are required to fill in the "Place of Residence Provided" page [See para 5.1.4 (b)(iii) and 5.1.4 (c)].

| IR56 Forma Preparation Tool - IR56F                                                                                                    | (Soreen ID:SC-ET-F-004)                                                                                                    |
|----------------------------------------------------------------------------------------------------|----------------------------------------------------------------------------------------------------|
| Employee's Details Income Details                                                                                                    | Place of Residence Provided                                                                                                    |
| Employer's File Number: 81240001                                                                                                    |                                                                                                    |
| Name of Employee: CHAN, MAN MAN                                                                                                    |                                                                                                    |
| Income Detalls                                                                                                    | - Pre-filled                                                                                                    |
| Capacity in which employed *                                                                                                    | MANAGER - Amend if                                                                                                    |
|                                                                                                    |                                                                                                    |
| Date of Cessation of Employment *                                                                                                    | 23032019 (DDMMYYYY) necessary                                                                                                    |
| Reason for Cessation *                                                                                                    | isignation O Retirement O Dismissal O Death                                                                                                    |
| 0 or                                                                                                    | hers, please specify                                                                                                    |
| Period of Employment from 1 April to the date of<br>cessation of employment *                                                                                                    | 01042018 to 23032019 (DDMMYYYY)                                                                                                    |
| Details of Income from 1 April to the date of cessation of<br>Particulare<br>(a) Salary/Wages<br>(b) Leave Pay<br>(c) Director's Fee<br>(d) Commission/Fees ( <u>Note 4</u> )<br>(e) Bonus ( <u>Note 5</u> )<br>(f) Back Pay, Payment In Lieu of<br>Notice, Terminal Awards or Gratutites<br>( <u>Note 0</u> )<br>(g) Certain Payments from Retirement<br>Schemes ( <u>Note 7</u> )<br>(h) Salaries Tax paid by Employer<br>(i) Education Benefits ( <u>Note 5</u> )<br>(j) Gain realized under Share Option<br>Scheme ( <u>Note 0</u> )<br>(k) Any other Rewards, Allowances or Perquisites ( <u>N</u><br>(1) Nature<br>(2) Nature<br>(3) Nature<br>(1) Payments that have not been declared above but | Period (DDMMYYYY)         Amount(HKS)           to         560000         .00           to         .00         .00           to         .00         .00           to         .00         .00           to         .00         .00           to         .00         .00           to         .00         .00           to         .00         .00           to         .00         .00           to         .00         .00           to         .00         .00           to         .00         .00           to         .00         .00           to         .00         .00           to         .00         .00 |
| Nature                                                                                                    | .00                                                                                                    |
|                                                                                                    | Total HKS 560,000                                                                                                    |
| Whether the employee was wholly or partly paid either<br>elsewhere by a non-Hong Kong company<br>Name of the non-Hong Kong Company                                                                                                    | In Hong Kong or O'Yes (details below)  No - If "Place of Residence" is                                                                                                    |
| Address of the non-Hong Kong Company                                                                                                    | d in item (a) to (11 (Note 15)                                                                                                    |
| Amount (if known) [This amount must also be include                                                                                                    | d in item (a) to (i)] ( <u>Note 13</u> )                                                                                                    |
| Place of Residence Provided by Employer *                                                                                                    | O Provided (Click "Details" to input the particulars) Details provide further                                                                                                    |
| Fields with * are mandatory.                                                                                                    | Not Provided     information                                                                                                    |
|                                                                                                    | nt parts of the Notes and Instructions of Form IR56B for reference.<br>service payment should be reported, please refer to <u>Note d</u> of the Notes                                                                                                    |

Previous Page Discard Changes Add New Employee Go to Draft Control List
Next Record: WONG, MAN MAN Edit Next Record

#### 5.4 Save a Draft Data File

**5.4.1** At the "Control List" page, you can click **Save Draft**> to save the draft data file in your computer.

|       | Forn     | na Preparation Tool                                                 |                        |                     |                                  | (Scree           | ID:SC-ET-F-00     |
|-------|----------|---------------------------------------------------------------------|------------------------|---------------------|----------------------------------|------------------|-------------------|
| Emp   | loyer    | 's File Number:81240001                                             |                        |                     |                                  |                  |                   |
| lam   | e of l   | Employer:AABC ZZ CO.LTD                                             |                        |                     |                                  |                  |                   |
| npu   | t Em     | ployee's Details / Check Cont                                       | trol List              |                     |                                  |                  |                   |
| 25.01 | E Ma     | tification by an employer of                                        | an ampioyas who        | a shout to coase    | to be employ                     | ad               |                   |
| 1.001 | - 190    | uncation by an employer of                                          | an employee who        | Period of           |                                  | Total Income     |                   |
| 0.    | $\nabla$ | Name of Employee                                                    | HKIC No.               | Employment          | Place of<br>Residence            | (HK\$)           |                   |
|       |          | CHAN, MAN MAN                                                       | A123456(3)             | 01042018 - 23032019 | Not Provided                     | 560,000          | Edit Delete       |
|       |          | WONG , MAN MAN                                                      |                        | 01042018 - 03032019 | Provided                         | 700,000          | Edit Delete       |
|       |          | Page 1 of 1                                                         | Go                     | Tota                | al No. of Reco                   | rds: 2           |                   |
|       |          |                                                                     |                        |                     |                                  | Ad               | d New Employee    |
|       |          |                                                                     |                        |                     |                                  |                  |                   |
| NOT   | _        |                                                                     |                        |                     |                                  |                  |                   |
| 1.    |          | Records marked by triangle ne                                       | ed further verificatio | on and completion   | -                                |                  |                   |
| 2.    | The      | Department does not retain the                                      | Information you key    | yed In. Before exit | ing the Prepar                   | ation Tool, plea | se save the draft |
|       | file n   | flie to your computer or storage<br>ame: DRAFT.sav) cannot be       | used for submissio     | n. You should clic  | n. Please note<br>k "Submit Late | r" to save a dat | a file for        |
|       |          | lission via ER e-Filing Services                                    |                        |                     |                                  |                  |                   |
|       |          | and all the Delet Desert 12.55                                      | Forms" button to ex    | xport a soft copy o | r to print a har                 | d copy of the IR | R56 form for your |
| 3.    | You      | can click the "Print/Export 1856                                    |                        |                     |                                  |                  |                   |
| 3.    | distri   | bution to the respective employ<br>the printed copy is NOT for subr | ee to assist him/her   |                     | /her tax return                  | Please note th   | at the exported   |

**5.4.2** The default file name, with file extension ".sav", will include part of the inputted Employer's File Number / Business Registration No. (ERN), Form Type (BIR56A/IR56B/IR56F) and the date and time of saving the data file.

The file name format for IR56B (Original) file is as follows:

ET-(Last 4 Digits of the ERN)-(Form Type)-(YEAR)-(DATE)-(TIME)-DRAFT.sav

An example for IR56B (Original) file for the year ended 31 March 2018 is:

#### ET-XXXX0001-BIR56A-2018-20181201-094536-DRAFT.sav

The file name format for other IR56 forms is as follows:

```
ET-(Last 4 Digits of the ERN)-(Form Type)-(DATE)-(TIME)-DRAFT.sav
```

An example for an IR56F file is:

#### ET-XXXX3246-IR56F-20181222-095012-DRAFT.sav

- **5.4.3** The draft data file saved (with the word "DRAFT") at this stage CANNOT be used for submission.
- **5.4.4** Please note that the pre-filled selection for "Language for printing this form" and "Type of Form" of the incomplete IR56 records saved in the draft data file will not be saved. The "Language for printing this form" will be changed according to the language of the input screen [see para 5.1.4(a)(i)] while the "Type of Form" will be changed according your selection when you open the draft data file [see para 5.2.3)].

#### 5.5 Print / Export IR56 Forms

To facilitate record keeping and distribution of the IR56 forms prepared by the Preparation Tool to employees, you can either print the IR56 forms or export a soft copy of the forms. The printed IR56 forms and the exported files are NOT for submission to the Department.

5.5.1 You can click **<Print / Export IR56 Forms>** to print / export the IR56 form prepared.

| Number:81240001<br>er:AABC ZZ CO.LTD<br>s Details / Check Co<br>on by an employer o<br>of Employee V<br>I, MAN MAN<br>S , MAN MAN | ntrol List                                                                                                    | le about to cease<br>Period of<br>Employment<br>01042018 -<br>23032019                                                                                                    | Place of<br>Residence                                                                                                    | red<br>Total Income<br>(HK\$)                                                                                                    |                                                                                                    |
|----------------------------------------------------------------------------------------------------|----------------------------------------------------------------------------------------------------|----------------------------------------------------------------------------------------------------|----------------------------------------------------------------------------------------------------|----------------------------------------------------------------------------------------------------|----------------------------------------------------------------------------------------------------|
| a Details / Check Co<br>on by an employer o<br>of Employee <b>T</b><br>I, MAN MAN                                                 | ntrol List<br>Fan employee who<br><u>HKIC No.</u>                                                                                                    | Period of<br>Employment<br>01042018 -                                                                                                    | Place of<br>Residence                                                                                                    | Total Income                                                                                                    |                                                                                                    |
| on by an employer o<br>of Employee ▼<br>I , MAN MAN                                                                               | f an employee who<br><u>HKIC No.</u>                                                                                                    | Period of<br>Employment<br>01042018 -                                                                                                    | Place of<br>Residence                                                                                                    | Total Income                                                                                                    |                                                                                                    |
| of Employee                                                                                                    | HKIC No.                                                                                                    | Period of<br>Employment<br>01042018 -                                                                                                    | Place of<br>Residence                                                                                                    | Total Income                                                                                                    |                                                                                                    |
| , MAN MAN                                                                                                    |                                                                                                    | Employment<br>01042018 -                                                                                                    | Residence                                                                                                    |                                                                                                    |                                                                                                    |
|                                                                                                    | A123456(3)                                                                                                    |                                                                                                    |                                                                                                    |                                                                                                    |                                                                                                    |
| G , MAN MAN                                                                                                    |                                                                                                    | 20002019                                                                                                    | Not Provided                                                                                                    | 560,000                                                                                                    | Edit Delete                                                                                                    |
|                                                                                                    |                                                                                                    | 01042018 - 03032019                                                                                                    | Provided                                                                                                    | 700,000                                                                                                    | Edit Delete                                                                                                    |
| e 1 of 1                                                                                                    | Go                                                                                                    | Tot                                                                                                    | al No. of Reco                                                                                                    | rds: 2                                                                                                    |                                                                                                    |
| 8                                                                                                    |                                                                                                    |                                                                                                    |                                                                                                    | Add                                                                                                    | New Employe                                                                                                    |
|                                                                                                    |                                                                                                    |                                                                                                    |                                                                                                    |                                                                                                    |                                                                                                    |
| s marked by triangle r                                                                                                    | need further verification                                                                                                    | on and completion                                                                                                    |                                                                                                    |                                                                                                    |                                                                                                    |
| our computer or stora<br>DRAFT.sav) cannot b                                                                                      | ge device by clicking<br>be used for submissio                                                                                                    | "Save Draft" butto                                                                                                    | n. Please note                                                                                                    | that the saved of                                                                                                    | draft data file (wi                                                                                                    |
| o the respective emplo                                                                                                    | oyee to assist him/he                                                                                                    | r in completing his                                                                                                    |                                                                                                    |                                                                                                    |                                                                                                    |
|                                                                                                    | Is marked by triangle r<br>ment does not retain th<br>our computer or stora<br>DRAFT.sav) cannot t<br>via ER e-Filing Servico<br>via ER e-Filing Servico<br>via ER e-Filing Servico<br>the respective empl<br>ed copy Is NOT for su | Is marked by triangle need further verification<br>ment does not retain the information you ke<br>our computer or storage device by clicking<br>DRAFT.sav) cannot be used for submission<br>via ER e-Filing Services.<br>It he "Print/Export IR56 Forms" button to e<br>to the respective employee to assist him/he<br>ed copy is NOT for submission to the Depa | Is marked by triangle need further verification and completion<br>ment does not retain the information you keyed in. Before exil<br>our computer or storage device by clicking "Save Draft" butto<br>DRAFT.sav) cannot be used for submission. You should clic<br>via ER e-Filing Services.<br>It he "Print/Export IR56 Forms" button to export a soft copy o<br>to the respective employee to assist him/her in completing his<br>ed copy is NOT for submission to the Department. | Is marked by triangle need further verification and completion,<br>ment does not retain the information you keyed in. Before exiting the Prepar-<br>our computer or storage device by clicking "Save Draft" button. Please note<br>DRAFT.sav) cannot be used for submission. You should click "Submit Late<br>via ER e-Filing Services.<br>& the "Print/Export IR56 Forms" button to export a soft copy or to print a har<br>to the respective employee to assist him/her in completing his/her tax return | Add<br>is marked by triangle need further verification and completion.<br>ment does not retain the information you keyed in. Before exiting the Preparation Tool, pleas<br>our computer or storage device by clicking "Save Draft" button. Please note that the saved o<br>DRAFT.sav) cannot be used for submission. You should click "Submit Later" to save a data<br>via ER e-Filing Services.<br>It he "Print/Export IR56 Forms" button to export a soft copy or to print a hard copy of the IR3<br>to the respective employee to assist him/her in completing his/her tax return. Please note that<br>ed copy is NOT for submission to the Department. |

- **5.5.2** You will be requested to select the IR56 form to be printed / exported. You may select to print or export:
  - (a) all the records (if the total number of records is not more than 100);
  - (b) records on the specified range of pages of Control List;
  - (c) records with the specified range of record number shown on the "Control List" page; or
  - (d) a specific record by inputting the HKIC No.

You can only print or export a maximum of 100 records at a time. If you have more than 100 records in the data file, you are required to print or export them in separate batches.

| IR56 Forms Preparation Tool                                                                                                    | (Screen ID:SC-ET-005) |
|----------------------------------------------------------------------------------------------------|-----------------------|
| Employer's File Number:81240001                                                                                                    |                       |
| Name of Employer: AABC ZZ CO.LTD                                                                                                    |                       |
| Please select the IR56 forms to be printed / exported:                                                                                                    |                       |
| O All                                                                                                    |                       |
| Record(s) listed on page(s)     to     of the Control List                                                                                                    |                       |
| O Record(s) with Record No. from to                                                                                                    |                       |
| O Record with H.K. Identity Card No.:                                                                                                    |                       |
| <ul> <li>Notes:         <ul> <li>You can only print / export up to 100 sets of IR56 forms at a time.</li> <li>The printed copy and the exported file are for distribution to your employee only, but NOT Department. You must submit the XML data file (with file extension "SAV") under the ER e the submission process, please refer to the User Guide of Filing of Employer's Return / Not (3) You should take appropriate measures to protect the exported file from unauthorized acce</li> </ul> </li> </ul> | tification.           |

- **5.5.3** To print the IR56 forms prepared:
  - (a) Click **<Print>** after selecting the record that you want to print. The following preview screen will be shown.
  - (b) Click **<Print>** to print the form. You can refer to Appendix A for the recommended printer setup under different browsers.
  - (c) Click **<Back>** to back to the screen as shown in para 5.5.2.

|    | INLAND REVENUE DEPARTMENT<br>NOTIFICATION<br>BY AN EMPLOYER OF AN EMPLOYEE WHO IS ABOUT TO CEASE TO BE EMPLOYED<br>(Under accien 32(3) of the Inland Revenue Ordinance, Cep. 112)                                                                                                    | 56F                |
|----|----------------------------------------------------------------------------------------------------|--------------------|
|    | De completed and returned not later than 1 month before date of casavation. If the employee is about to depart<br>In Hong Kong, please complete Homn II (550 materia).                                                                                                    |                    |
|    | Employer's File No. : 81240001<br>Name of Employer : AABC ZZ COLITD                                                                                                    | 81240001 ****      |
|    | To the best of my knowledge, this employee will NOT be leaving Hong Kong after occsation of employment.                                                                                                    |                    |
|    | The following are the particulars of the employee :-<br>Name of Employee : CHAN, MAN MAN                                                                                                    | CHAN ****          |
|    | Full Name In Chinese :                                                                                                    | 400450/01 ****     |
|    | (b) Passport Number and place of Issue :                                                                                                    | A123456(3) ****    |
|    | Sex (M = Male, F = Female) :<br>Marital Status (1 = Single / Widowed / Divorced / Living Apart, 2 = Married) :                                                                                                    | F ****             |
|    | (a) If married, full name of spouse :                                                                                                    | 100                |
|    | (b) Spouse's H.K. Identity Card Number :<br>(c) Spouse's Passoort Number and place of Issue :                                                                                                    |                    |
|    | Residential Address : Flat A, Floor 3,                                                                                                    |                    |
|    | GOOD SERVICE BLDG 123 GOOD SERVICE RD HONG KONG<br>Postal Address after cessation of employment (if different from item 7 above) :                                                                                                    |                    |
|    |                                                                                                    |                    |
|    | Capacity in which employed : MANAGER<br>Reason for cessation (e.g. resignation, retirement, dismissal, death etc.) : Resignation                                                                                                    |                    |
|    | Period of employment from 1 April to the date of cessation of employment : 01 / 04 / 2018 to 23                                                                                                    | 3 / 03 / 2019 **** |
|    | Details of income from 1 April to the date of cessation of employment :<br>Particulars Period                                                                                                    | Amount (HKS)       |
|    | (a) Salary / Wages                                                                                                    | 560,000            |
|    | (b) Leave Pay<br>(c) Director's Fee                                                                                                    |                    |
|    | (d) Commission / Fees                                                                                                    |                    |
|    | (e) Bonus<br>(f) Back Pay, Payment in Lieu of Notice,                                                                                                    |                    |
|    | Terminal Awards or Gratulties                                                                                                    |                    |
|    | (g) Certain Payments from Retirement Schemes<br>(h) Salarles Tax paid by Employer                                                                                                    |                    |
|    | () Education Benefits                                                                                                    |                    |
|    | (i) Gain realized under Share Option Scheme (k) Any other Rewards, Allowances or Perguisites                                                                                                    |                    |
|    | (1) Any other Rewards, Andwardes of Pergusites<br>(1)Nature:                                                                                                    |                    |
|    | (2)Vinture:<br>(2)Vinture:                                                                                                    |                    |
|    | (i) Payments that have not been declared above but will be made AFTER the employee has left employment :                                                                                                    |                    |
|    | Nutzer                                                                                                    | 560.000 ****       |
|    | Total :                                                                                                    | 360,000            |
|    | Particulars of Place of Residence provided (0 = Not provided, 1 = Provided) :<br>Address 1 :                                                                                                    | 0 ****             |
| L  |                                                                                                    | 0                  |
| -0 | Address 2 :<br>Place of Besidence 1 Place of Besidence 2                                                                                                    | 0                  |
| -  | Place of Residence 1 Place of Residence 2                                                                                                    |                    |
|    | Nature: Place of Residence 1 Place of Residence 2 Period Provided:                                                                                                    | -                  |
|    | Place of Residence 1 Place of Residence 2                                                                                                    | -                  |
|    | Place of Residence 1         Place of Residence 2           Period Provided:         Rent Paid to Landlord by Employer:         HK\$           Rent Paid to Landlord by Employee:         HK\$         HK\$           Rent Refunded to Employee by Employer:         HK\$         HK\$                                                                                                    | -                  |
| -  | Place of Residence 1         Place of Residence 2           Period Provided:         Rent Paid to Landlord by Employer:         HK\$           Rent Paid to Landlord by Employee:         HK\$         HK\$                                                                                                    | -                  |
|    | Place of Residence 1         Place of Residence 2           Nature:         Period Provided:         HKS           Rent Paid to Landlord by Employer:         HKS         HKS           Rent Paid to Landlord by Employer:         HKS         HKS           Rent Refunded to Employee by Employer:         HKS         HKS           Rent Paid to Employer by Employee:         HKS         HKS           Shared by Two or More Employees:         HKS         HKS           Whether the employee was wholly or partly paid either in Hong Kong or elsewhere         HKS                                                                                                    | -                  |
|    | Place of Residence 1         Place of Residence 2           Period Provided:         HK\$           Rent Pelot to Landlord by Employee:         HK\$           Rent Pelot to Landlord by Employee:         HK\$           Rent Refunded to Employee by Employee:         HK\$           Rent Pelot to Employee:         HK\$           Rent Pelot to Employee:         HK\$           Rent Pelot to Employee:         HK\$           Rent Pelot to Employee:         HK\$           HK\$         HK\$                                                                                                    | -                  |
|    | Place of Residence 1         Place of Residence 2           Nature:         Period Provided:         HK\$           Rent Paid to Landlord by Employer:         HK\$         HK\$           Rent Paid to Landlord by Employee:         HK\$         HK\$           Rent Relationed to Employee by Employee:         HK\$         HK\$           Rent Relationed to Employee by Employee:         HK\$         HK\$           Shared by Two or More Employees:         HK\$         HK\$           Whether the employee was wholly or partly paid either in Hong Kong or elsewhere         by a non-Hong Kong company (0 = No, 1 = Yes):           If yes, please state :         Name of non-Hong Kong company :         HK\$                                                                                                    | -                  |
|    | Place of Residence 1         Place of Residence 2           Period Provided:         HKS           Rent Paid to Landlord by Employee:         HKS           Rent Paid to Landlord by Employee:         HKS           Rent Paid to Employee by Employee:         HKS           Rent Paid to Employee by Employee:         HKS           Rent Retunded to Employee:         HKS           Shared by Two or More Employees:         HKS           Whether the employee was wholly or partly paid either in Hong Kong or elsewhere<br>by a non-Hong Kong company ( 0 = No, 1 = Yes ) :<br>If yes, please state :                                                                                                    | -                  |
|    | Place of Residence 1         Place of Residence 2           Nature:         Period Provided:         HKS           Rent Paid to Landlord by Employee:         HKS         HKS           Rent Paid to Landlord by Employee:         HKS         HKS           Rent Paid to Landlord by Employee:         HKS         HKS           Rent Paid to Employee by Employee:         HKS         HKS           Shared by Two or More Employee:         HKS         HKS           Whether the employee was wholly or partly paid either in Hong Kong or elsewhere<br>by a non-Hong Kong company ( 0 = No, 1 = Yes ) :<br>If yes, please state :         Name of non-Hong Kong company :<br>Address :                                                                                                    | 0 ****             |
|    | Place of Residence 1         Place of Residence 2           Nature:         Period Provided:         HKS           Rent Paid to Landlord by Employee:         HKS         HKS           Rent Paid to Landlord by Employee:         HKS         HKS           Rent Paid to Landlord by Employee:         HKS         HKS           Rent Paid to Employee by Employee:         HKS         HKS           Shared by Two or More Employees:         HKS         HKS           Whether the employee was wholly or partly paid either in Hong Kong or elsewhere<br>by a non-Hong Kong company (0 = No, 1 = Yes):         HKS           Nature of non-Hong Kong company :         Address :         Address :           Amount (if known) (This amount must also be included in item 12):         HKS                                                                                                    | 0 ****             |
|    | Place of Residence 1         Place of Residence 2           Nature:         Period Provided:         HKS           Rent Pelot to Landlord by Employee:         HKS         HKS           Rent Pelot to Landlord by Employee:         HKS         HKS           Rent Refunded to Employee by Employee:         HKS         HKS           Rent Pelot to Employee:         HKS         HKS           Rent Pelot to Employee:         HKS         HKS           Shared by Two or More Employee:         HKS         HKS           Whether the employee was wholly or partly paid either in Hong Kong or elsewhere<br>by a non-Hong Kong company (0 = No, 1 = Yes) :<br>If yes, please state :         Name of non-Hong Kong company :<br>Address :           Address :         Address :         HKS           Signature :         Bignature :         For Om                                                                   | 0 ****             |
|    | Place of Residence 1         Place of Residence 2           Nature:         Period Provided:         HKS           Rent Peld to Landlord by Employee:         HKS         HKS           Rent Peld to Landlord by Employee:         HKS         HKS           Rent Peld to Employee by Employee:         HKS         HKS           Rent Peld to Employee by Employee:         HKS         HKS           Rent Peld to Employee by Employee:         HKS         HKS           Rent Peld to Employee by Employee:         HKS         HKS           Whether the employee was wholly or partly peld either In Hong Kong or elsewhere<br>by a non-Hong Kong company (I = No. 1 = Yes) :<br>If yes, please state :         Name of non-Hong Kong company :<br>Address :           Amount (If known) (This amount must also be included in item 12) :         HKS           Bignature :<br>Name : CHAN, TAI MAN         For Office | 0 ****             |
|    | Place of Residence 1         Place of Residence 2           Nature:         Period Provided:         HKS           Rent Pelot to Landlord by Employee:         HKS         HKS           Rent Pelot to Landlord by Employee:         HKS         HKS           Rent Refunded to Employee by Employee:         HKS         HKS           Rent Pelot to Employee:         HKS         HKS           Rent Pelot to Employee:         HKS         HKS           Shared by Two or More Employee:         HKS         HKS           Whether the employee was wholly or partly paid either in Hong Kong or elsewhere<br>by a non-Hong Kong company (0 = No, 1 = Yes) :<br>If yes, please state :         Name of non-Hong Kong company :<br>Address :           Address :         Address :         HKS           Signature :         Bignature :         For Om                                                                   | 0 ****             |
|    | Place of Residence 1         Place of Residence 2           Nature:         Period Provided:         HKS           Rent Peld to Landlord by Employee:         HKS         HKS           Rent Peld to Landlord by Employee:         HKS         HKS           Rent Peld to Employee by Employee:         HKS         HKS           Rent Peld to Employee by Employee:         HKS         HKS           Rent Peld to Employee by Employee:         HKS         HKS           Rent Peld to Employee by Employee:         HKS         HKS           Whether the employee was wholly or partly peld either In Hong Kong or elsewhere<br>by a non-Hong Kong company (I = No. 1 = Yes) :<br>If yes, please state :         Name of non-Hong Kong company :<br>Address :           Amount (If known) (This amount must also be included in item 12) :         HKS           Bignature :<br>Name : CHAN, TAI MAN         For Office | 0 ****             |
|    | Place of Residence 1         Place of Residence 2           Nature:         Period Provided:         HKS           Rent Paid to Landlord by Employee:         HKS         HKS           Rent Paid to Landlord by Employee:         HKS         HKS           Rent Paid to Employee by Employee:         HKS         HKS           Rent Paid to Employee by Employee:         HKS         HKS           Shared by Two or More Employees:         HKS         HKS           Whether the employee was wholly or partly paid either in Hong Kong or elsewhere<br>by a non-Hong Kong company (I = No, 1 = Yes):         If yes, please state :         Name of non-Hong Kong company :           Address :         Amount (if known) (This amount must also be included in item 12):         HKS         For Office           Signature :         Name : CHAN, TAI MAN         Designation : MANAGER         For Office          | 0 ****             |

- **5.5.4** To export the IR56 forms prepared:
  - (a) Enter the records that you want to export and then click **< Export >**.
  - (b) The IR56 form for each employee will be saved as a separate HTML file and all the HTML files will be packed in a compressed file in ZIP format.

| IR56 Fo             | orma Preparation Tool                                                                                                    | (Screen ID:SC-ET-005)                                 |
|---------------------|----------------------------------------------------------------------------------------------------|-------------------------------------------------------|
| Employ              | yer's File Number:81240001                                                                                                    |                                                       |
| Name o              | of Employer: AABC ZZ CO.LTD                                                                                                    |                                                       |
| Please              | select the IRSS forms to be printed / exported:                                                                                                    | 1                                                     |
| 0                   | AL                                                                                                    |                                                       |
| ۲                   | Record(s) listed on page(s) to of the Control List                                                                                                    |                                                       |
| 0                   | Record(s) with Record No. from to                                                                                                    |                                                       |
| 0                   | Record with H.K. Identity Card No.:                                                                                                    |                                                       |
| (2) Th<br>De<br>the | u can only print / export up to 100 sets of IR56 forms at a time.<br>le printed copy and the exported file are for distribution to your employee only, but NOT for su<br>partment. You must submit the XML data file (with file extension "SAV") under the ER e-Filing<br>submission process, please refer to the User Guide of Filing of Employer's Return / Notifical<br>us should take appropriate measures to protect the exported file from unauthorized access. | bmission to the<br>J Services. For details of<br>Ion. |
|                     | Bac                                                                                                    | k Print Export                                        |
| 您要開啟                | I或醫存來自 dev.ird.gov.hk 約 IR56F_20190323123329.zip (41.1 K8)? 開設(0) 醫存(5) ▼ 歌漢(C)                                                                                                    | ×                                                     |

**5.5.5** You should take appropriate measures to protect the saved or exported data file from unauthorized access.

#### 5.6 Print Draft Control List

**5.6.1** If you want to print a summary of the IR56 forms prepared, you can click **<Print Draft Control List>** on the "Control List" page.

|                                               | na Preparation Tool                                                                                                    |                                               |                         |                                 | (Screen I              | D:SC-ET-F-00        |
|-----------------------------------------------|----------------------------------------------------------------------------------------------------|-----------------------------------------------|-------------------------|---------------------------------|------------------------|---------------------|
| mployer                                       | r's File Number:81240001                                                                                                    |                                               |                         |                                 |                        |                     |
| ame of l                                      | Employer:AABC ZZ CO.LTD                                                                                                    |                                               |                         |                                 |                        |                     |
| nput Em                                       | ployee's Details / Check Con                                                                                                    | trol List                                     |                         |                                 |                        |                     |
| 156F - No                                     | otification by an employer of                                                                                                    | an employee who l                             | s about to cease        | to be employ                    | yed                    |                     |
| <u>o.                                    </u> | Name of Employee                                                                                                    | HKIC No.                                      | Period of<br>Employment | Place of<br>Residence           | Total Income<br>(HK\$) |                     |
|                                               | CHAN, MAN MAN                                                                                                    | A123456(3)                                    | 01042018 - 23032019     | Not Provided                    | 560,000                | Edit Delete         |
|                                               | WONG , MAN MAN                                                                                                    |                                               | 01042018 - 03032019     | Provided                        | 700,000                | Edit Delete         |
|                                               | Page 1 of 1                                                                                                    | Go                                            | Tota                    | al No. of Reco                  | orde: 2                |                     |
|                                               | 4.C 2.                                                                                                    |                                               |                         |                                 | Add                    | lew Employee        |
| OTES:                                         |                                                                                                    |                                               |                         |                                 |                        |                     |
|                                               | Records marked by triangle ne                                                                                                    | ed further verification                       | n and completion        |                                 |                        |                     |
| data<br>file n                                | Department does not retain the<br>file to your computer or storag<br>ame: DRAFT.sav) cannot be<br>nission via ER e-Filing Services | e device by clicking '<br>used for submission | "Save Draft" butto      | <ul> <li>Please note</li> </ul> | that the saved dr.     | aft data file (witi |
|                                               | can click the "Print/Export IR56<br>bution to the respective employ                                                                |                                               | in completing his       |                                 |                        |                     |

**5.6.2** Click **<Print>** to print the draft Control List.

|           |                          |                      | DRAF                  | Т                       |                       |                        |
|-----------|--------------------------|----------------------|-----------------------|-------------------------|-----------------------|------------------------|
|           |                          | (This di             | aft Control List is N | OT for submission)      |                       |                        |
| Control L | lst for Notification (IR | 56F)                 |                       |                         |                       |                        |
|           | r's File Number: 812     |                      |                       |                         |                       |                        |
| Name of   | Employer: AABC ZZ        | COLTD                |                       |                         |                       |                        |
| To the be | est of my knowledge,     | the employee(s) will | NOT be leaving H      | long Kong after cessa   | tion of employment.   |                        |
| IRSCE .   | Notification by an e     | molouer of an emr    | love who is sho       | ut to cose to be em     | ployed                | 8                      |
| No.       | Name of Employe          |                      | HKIC No.              | Period of<br>Employment | Place of<br>Residence | Total<br>Income (HK\$) |
| 1         | CHAN, MAN MAN            | N                    | A123456(3)            | 01/04/2018 - 23/03/2019 | Not Provided          | 560,000                |
| 2         | WONG, MAN MA             | N                    |                       | 01/04/2018 - 03/03/2019 | Provided              | 700,000                |
| Total Nu  | Imber of Employees p     | er List              |                       |                         |                       |                        |
| Grand T   | otal of Income per Lia   | at:                  |                       |                         | HK\$                  | 1,260,00               |
|           |                          |                      |                       |                         |                       |                        |
| Prepara   | tion Tool Check Sum      |                      |                       |                         |                       |                        |
|           | tion Reference Numb      | er:                  |                       |                         |                       |                        |
| Transac   |                          |                      |                       |                         |                       |                        |
| Transac   |                          |                      |                       |                         |                       |                        |
| Transac   |                          |                      |                       |                         |                       |                        |
|           | of Authorized Signer:    | CHAN, TAI MAN        |                       |                         |                       |                        |

# 5.7 Get Ready for Submission

5.7.1 If all the records have been completed (no incomplete case with  $\triangle$ ), you can click **<Submit Later>** or **<Submit Now>** to proceed.

| INSE FOR       | ma Preparation Tool                                                                                                    |                                               |                         |                                 | (Scree                 | n ID:SC-ET-F-00      |
|----------------|----------------------------------------------------------------------------------------------------|-----------------------------------------------|-------------------------|---------------------------------|------------------------|----------------------|
| Employe        | er's File Number:81240001                                                                                                    |                                               |                         |                                 |                        |                      |
| Name of        | Employer:AABC ZZ CO.LTD                                                                                                    |                                               |                         |                                 |                        |                      |
| nput En        | nployee's Details / Check Con                                                                                                    | trol List                                     |                         |                                 |                        |                      |
| R56F - N       | otification by an employer of                                                                                                    | an employee who l                             | is about to cease       | to be employ                    | /ed                    |                      |
| lo. ⊽          | Name of Employee                                                                                                    | HKIC No.                                      | Period of<br>Employment | Place of<br>Residence           | Total Income<br>(HK\$) |                      |
|                | CHAN, MAN MAN                                                                                                    | A123456(3)                                    | 01042018 - 23032019     | Not Provided                    | 560,000                | Edit Delete          |
|                | WONG , MAN MAN                                                                                                    |                                               | 01042018 - 03032019     | Provided                        | 700,000                | Edit Delete          |
|                | Page 1 of 1                                                                                                    | Go                                            | Tota                    | al No. of Reco                  | rde: 2                 |                      |
| NOTES:         |                                                                                                    |                                               |                         |                                 | Add                    | 1 New Employee       |
| 1. A           | Records marked by triangle n                                                                                                    | eed further verificatio                       | on and completion       |                                 |                        |                      |
| data<br>file i | Department does not retain the<br>a file to your computer or storag<br>name: DRAFT.sav) cannot b<br>mission via ER e-Filing Service | e device by clicking<br>e used for submission | "Save Draft" butto      | <ul> <li>Please note</li> </ul> | that the saved         | draft data file (wit |
| dist           | can click the "Print/Export IR50<br>ribution to the respective emplo<br>the printed copy is NOT for sub                             | yee to assist him/her                         | r in completing his     |                                 |                        |                      |
|                |                                                                                                    | 6 Forma Print Dr                              | aft Control List        |                                 | Submit Late            |                      |

- 5.7.2 If you want to save the data file for submission later, please click **<Submit Later>**.
  - (a) If you want to amend the Self-selected Key, you can click the **<Edit>** on the righthand side of the Key.
  - (b) If you want to amend the details of the IR56 forms, you can click **<Back>** to back to the "Control List" page.
  - (c) If you want to amend the employer's details, e.g. the Employer's File Number, name of employer, name of Authorizer Signer, etc., you have to re-open the draft data file to amend the information [see para 5.2.1 to 5.2.3].
  - (d) If no amendment is required, you have to click **<Save for Submission>** to save the data file for submission before exiting the Preparation Tool. The file name saved at this step does not contain the word "DRAFT". You can only submit the data file saved in this step through ER e-Filing Services. The draft data file (with file name: ...-DRAFT.sav) saved in para 5.4 cannot be used for submission.
  - (e) After saving the data file, you can click  $\langle Exit \rangle^*$  to quit the application or  $\langle Prepare Another \rangle$  to go to the "Important Notes" page and start preparing another data file.

| IR56            | Forms Preparation Tool                                                          |                                                |                                            |                                             | (Screen ID:SC-ET-F-006                                  |
|-----------------|---------------------------------------------------------------------------------|------------------------------------------------|--------------------------------------------|---------------------------------------------|---------------------------------------------------------|
| Save            | for Submission Later                                                            |                                                |                                            |                                             |                                                         |
| Empl            | oyer's Flie Number: 81240001                                                    |                                                |                                            |                                             |                                                         |
| Name            | of Employer: AABC ZZ CO.L                                                       | TD                                             |                                            |                                             |                                                         |
| Self-s          | elected Key :123456                                                             |                                                |                                            |                                             | Edit                                                    |
| Empl            | oyees' particulars are summa                                                    | rized below:                                   |                                            |                                             |                                                         |
| IR56F           | - Notification by an employe                                                    | r of an employee wh                            | o is about to ceas                         | e to be employed                            |                                                         |
| <u>No.</u><br>1 | Name of Employee<br>CHAN , MAN MAN                                              | HKIC No.<br>A123456(3)                         | Period of<br>Employment<br>01042018 -      | Place of<br>Residence<br>Not Provided       | Total Income(HK\$)<br>560,000                           |
| 2               | WONG , MAN MAN<br>Page 1                                                        | of 1 Go                                        | 23032019<br>01042018 -<br>03032019         | Provided                                    | 700,000                                                 |
|                 | of "Authorized Signer": CHAN,<br>nation: MANAGER                                | TAI MAN                                        |                                            |                                             |                                                         |
|                 | ration Tool Check Sum: A4786                                                    | E5840 DE563 084C                               | 04C/5 /18FB C0                             |                                             |                                                         |
| Notes           |                                                                                 |                                                |                                            |                                             |                                                         |
| record          | open the saved data file, you an<br>d of the Self-selected Key. The<br>led Key. | e required to input the<br>Department does not | above Self-selecte<br>keep track of your S | d Key. You are stro<br>Self-selected Key an | ngly advised to keep proper<br>d cannot reset the Self- |
|                 | ok the "Save for Submission" bu<br>Ission.                                      | tton to save the data                          | flie to your compute                       | r or other storage d                        | evice for future retrieval and                          |
|                 | er all the records are completed<br>of the IR56 form for your distribu-         |                                                |                                            |                                             |                                                         |
|                 |                                                                                 |                                                |                                            |                                             |                                                         |

<sup>\*</sup> Due to different browsers' behavior, the **<Exit>** button may not be able to function in some browsers.

- 5.7.3 You can also click **<Submit Now>** to perform the submission via ER e-Filing Services.
  - (a) To avoid loss of the inputted data, you must click **<Save for Submission>** to save a data file (with file name: ....sav) for submission before clicking **<Continue>**.

| R56 F           | orms Preparation Tool                                                         |                                                |                                            |                                             | (Screen ID:SC-ET-F-007                                   |
|-----------------|-------------------------------------------------------------------------------|------------------------------------------------|--------------------------------------------|---------------------------------------------|----------------------------------------------------------|
| Save a          | and Submit Now                                                                |                                                |                                            |                                             |                                                          |
| Emplo           | yer's File Number: 81240001                                                   |                                                |                                            |                                             |                                                          |
| Name            | of Employer: AABC ZZ CO.L                                                     | TD                                             |                                            |                                             |                                                          |
| Self-se         | elected Key :123456                                                           |                                                |                                            |                                             | Edit                                                     |
| Emplo           | yees' particulars are summa                                                   | rized below:                                   |                                            |                                             |                                                          |
| R56F            | - Notification by an employe                                                  | r of an employee wh                            | o is about to cease                        | e to be employed                            |                                                          |
| <u>No.</u><br>1 | Name of Employee<br>CHAN , MAN MAN                                            | HKIC No.<br>A123456(3)                         | Period of<br>Employment<br>01042018 -      | Place of<br>Residence<br>Not Provided       | Total Income(HK\$)<br>560,000                            |
| 2               | WONG , MAN MAN                                                                |                                                | 23032019<br>01042018 -                     | Provided                                    | 700,000                                                  |
|                 | Page 1                                                                        | of 1 Go                                        | 03032019                                   |                                             |                                                          |
|                 |                                                                               |                                                |                                            |                                             |                                                          |
| lumbe           | er of Set(s) of IR56F Form com                                                | pleted: 2                                      |                                            |                                             |                                                          |
| lame            | of "Authorized Signer": CHAN,                                                 | TAI MAN                                        |                                            |                                             |                                                          |
| Desigr          | ation: MANAGER                                                                |                                                |                                            |                                             |                                                          |
| Prepar          | ation Tool Check Sum: A4786                                                   | F5BA9 DE563 084C4                              | 4 9AC45 41BFB C9                           |                                             |                                                          |
| votes:          |                                                                               |                                                |                                            |                                             |                                                          |
| ecord           | pen the saved data file, you an<br>of the Self-selected Key. The I<br>ed Key. | e required to input the<br>Department does not | above Self-selecte<br>keep track of your S | d Key. You are stro<br>Self-selected Key an | ngly advised to keep proper<br>id cannot reset the Self- |
|                 | k the "Save for Submission" bu<br>ete the submission process.                 | tton to save the data i                        | flie to your compute                       | r or other storage d                        | evice and click "Continue" to                            |
|                 | r all the records are completed<br>f the IR56 form for your distribu-         |                                                |                                            |                                             |                                                          |
|                 | Back Print / Ex                                                               | port IR56 Forma                                | Print Draft Contro                         | I List Save for                             | Submission Continue                                      |
|                 |                                                                               |                                                |                                            |                                             | $\wedge$                                                 |
|                 |                                                                               |                                                |                                            | _                                           |                                                          |
|                 |                                                                               |                                                |                                            |                                             | 11                                                       |
|                 |                                                                               |                                                |                                            |                                             | Ц                                                        |

Have to click this button to save the data file before proceeding to submission

- (b) You can choose to submit the data file prepared via the **Online Mode** or **Mixed Mode** of the ER e-Filing Services. Select "Online Mode" or "Mixed Mode" and then click **<Continue>**. Note that you will NOT be allowed to amend the data file once proceed to the ER e-filing Services. You have to use the Preparation Tool to amend the data file if necessary.
- (c) Only an Authorized Signer with an eTAX account or "iAM Smart+" account (with digital signing function) or recognized personal digital certificate can complete the submission process via "Online Mode". If you are an Authorized Signer but do not have an eTAX account, you may click <u>here</u> to open an eTAX account, or choose to upload the data file under the "Mixed Mode" and then sign and submit the cover page\* of the paper Control List (with QR Code) to complete the submission process.
  - \* Start from 14 August 2022, employer is only required to sign and submit the cover page of the Control List and is no longer required to sign on each and every pages of the Control List after uploading the data file under the "Mixed Mode".

(d) If you are not an Authorized Signer, you may select "Mixed Mode" to upload the data file and then have the cover page of the paper Control List (with QR Code) signed by an Authorized Signer. The signed paper Control List (cover page) should then be submitted to the Department to complete the submission process.

| IR56 Fo                            | rms Preparation Tool (Screen ID:SC-ET-006)                                                                                                    |
|------------------------------------|----------------------------------------------------------------------------------------------------|
| Employ                             | rer's File Number: 8124001                                                                                                    |
| Name o                             | f Employer: AABC ZZ CO.LTD                                                                                                    |
| Numbe                              | r of Set(s) of IR56F Form completed: 2                                                                                                    |
| Select t                           | he Filing Mode For Submission                                                                                                    |
| Submis                             | sion                                                                                                    |
| 0                                  | Online Mode<br>[To use the "Online Mode", you must be an "Authorized Signer"(Note) and eTAX / "iAM Smart+" Account holder.]<br>Mixed Mode<br>[To upload the data file via the "Mixed Mode", you are not required to be an "Authorized Signer" or eTAX / "iAM<br>Smart+" Account holder. However, to complete the whole submission process, you have to pass the Control List<br>(printed after uploading a data file via the Mixed Mode) to an "Authorized Signer" for signature on the cover<br>page. The signed cover page of the paper Control List, together with the signed paper Employer's Return<br>(BIR56A), if applicable. should then be submitted to the Department.] |
| the follo<br>- Din<br>cor<br>- Pro | Eack Continue<br>er's Return/Notification must be signed by an "Authorized Signer". An "Authorized Signer" must be holding one of<br>wing capacities:<br>ector, Company Secretary, Manager, Investment Manager (only applicable to a corporation that is an open-ended fund<br>npany), Provisional Liquidator or Liquidator of the corporation<br>prive for the sole proprietorship business<br>cedent Partner of the partnership business                                                                                                    |

- Principal Officer of a body of persons
- (A) Online Mode (Login of the eTAX account / "iAM Smart+" account equipped with digital signing function by an Authorized Signer is required)
  - (i) If "Online Mode" is selected, you will be asked to login to your eTAX account, "iAM Smart+" account (with digital signing function) or with your recognized personal digital certificate. Please note that only the Authorized Signer can use his / her eTAX account to submit the data file.
  - (ii) For detailed submission step in ER e-Filing Services, please refer to the User Guide of Employer's Return e-Filing Services.

| Gov <b>HK</b> a                                             | 香港政府 <b>一站通</b> 图 图                                                                                                    |
|-------------------------------------------------------------|----------------------------------------------------------------------------------------------------|
|                                                             | Exit                                                                                                    |
| Online Demo →<br>FAQs →                                     | Inland Revenue Department P                                                                                                    |
| Tips and Tools<br>Allowances<br>Tax Rate<br>Tax Computation | Login / Register / Forgot TIN or Password<br>Please leave the input boxes below blank if login with "IAM Smart" / Digital Certificate<br>TIN (Taxpayer Identification Number)                                         |
| Exchange Rate                                               | eTAX Password / Access Code                                                                                                    |
| Related<br>Information                                      | Foroot TIN/Password                                                                                                    |
| Demo - Filling of<br>Profits Tax Return                     | Attention                                                                                                    |
| IRD Homepage                                                | The Terms and Conditions (T&C) for Use of eTAX Services by Individuals have been revised on 29 Nov 2020 to                                                                                                    |
| Budget Proposal                                             | permit the use of "IAM Smart" to login and sign transactions submitted through eTAX (signing is only applicable to<br>"IAM Smart" accounts with digital signing function). Please click here to view the revised T&C. |
| Extension Granted to<br>e-Filers                            |                                                                                                    |
| Tax Return & Guide                                          | Login                                                                                                    |
| Assessment                                                  |                                                                                                    |
| Payment                                                     | Login with "IAM Smart" Login by Digital Certificate Apply for eTAX Password                                                                                                    |
| eTAX Terms &<br>Conditions                                  |                                                                                                    |
| eTAX Security<br>Statement                                  | The "TIN" shown on the Tax Return-Individuals and related Notice of Assessment is solely for login onto                                                                                                    |
| Contact Us 🔸                                                | "eTAX" account and access to the e-services provided by the Inland Revenue Department. Such "TIN" is<br>NOT used as a tax identifier of Hong Kong tax resident and therefore should not be provided for automatic     |
| eTAX Help +                                                 | exchange of financial account information purposes.                                                                                                    |

- **(B)** Mixed Mode (Login of the eTAX account is NOT required)
  - (i) You may designate a person to upload the IR56 form data file through the ER e-Filing Services. The designated person is required to input the Employer's Identification Code ("ERIC") and the Self-selected Key of the data file when uploading the data file.
  - (ii) The Authorized Signer is then required to sign the cover page of the paper Control List (with QR Code) generated by the system after you have clicked <Print Control List> and submit the duly signed Control List (cover page) to the Department to complete the submission process. For annual submission, the duly signed Control List (cover page) must be submitted with a duly signed paper Employer's Return (BIR56A).
  - For detailed submission steps in ER e-Filing Services, please refer to the (iii) User Guide of Employer's Return e-Filing Services.

| IR56 Fo              | rms Preparation Tool (Screen ID:SC-ET-006                                                                                                    |
|----------------------|----------------------------------------------------------------------------------------------------|
| Employ               | er's File Number: 81240001                                                                                                    |
| Name o               | Employer: AABC ZZ CO.LTD                                                                                                    |
| Numbe                | of Set(s) of IR56F Form completed: 2                                                                                                    |
| Select th            | e Filing Mode For Submission                                                                                                    |
| Submis               | ion                                                                                                    |
| 0                    | Online Mode<br>[To use the "Online Mode", you must be an "Authorized Signer"(Note) and eTAX / "iAM Smart+" Account holder.]                                                                                                    |
| ۲                    | Mixed Mode<br>[To upload the data file via the "Mixed Mode", you are not required to be an "Authorized Signer"or eTAX / "iAM<br>Smart+" Account holder. However, to complete the whole submission process, you have to pass the Control List<br>(printed after uploading a data file via the Mixed Mode) to an "Authorized Signer" for signature on the cover<br>page. The signed cover page of the paper Control List, together with the signed paper Employer's Return<br>(BIR56A), if applicable, should then be submitted to the Department. ] |
|                      | Back Continue                                                                                                    |
| the follor<br>- Dire | r's Return/Notification must be signed by an "Authorized Signer". An "Authorized Signer" must be holding one of<br>ving capacities:<br>ctor, Company Secretary, Manager, Investment Manager (only applicable to a corporation that is an open-ended fund<br>ipany). Provisional Liquidator or Liquidator of the corporation                                                                                                    |

- Proprietor for the sole proprietorship business Precedent Partner of the partnership business Principal Officer of a body of persons

#### Appendix – Recommended Printer Setup for Different Browsers

#### **Internet Explorer 11**

(1) Click the menu button and the select "Print" and then "Page setup".

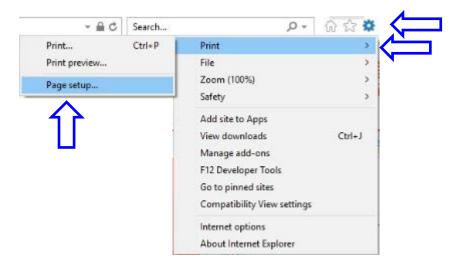

(2) Tick "Enable Shrink-to-Fit", adjust the margin per the screen below and select "-Empty-" for all the options under "Header" and "Footer".

| Paper Options<br>Page Si <u>z</u> e:                                 | Margins (ir<br>Left: | 0.75         |
|----------------------------------------------------------------------|----------------------|--------------|
| A4                                                                   |                      | 0.75         |
| Portrait     Cla     Print Background Colo     Finable Shrink-to-Fit | ors and Images       | 0.75<br>0.75 |
| Headers and Footers<br>Header:                                       | <u>F</u> ooter       | n _          |
| -Empty-                                                              | ∼ -Empt              | ty- ~        |
| -Empty-                                                              | ~ -Empt              | ty- ~        |
|                                                                      | ✓ -Empt              | ty- v        |
| -Empty-                                                              |                      |              |

# Chrome

(1) Click the menu button and the select "Settings".

| New tab          |            | Ctrl+T  | 1   |
|------------------|------------|---------|-----|
| New window       |            | Ctrl+N  | -   |
| New incognito wi | ndow Ctrl+ | Shift+N |     |
| History          |            | +       |     |
| Downloads        |            | Ctrl+J  | 5   |
| Bookmarks        |            | ×       | 1   |
| Zoom -           | 100% +     | 23      |     |
| Print            |            | Ctrl+P  |     |
| Cast             |            |         | I . |
| Find             |            | Ctrl+F  | I . |
| More tools       |            | Þ       |     |
| Edit Cut         | Сору       | Paste   |     |
| Settings         |            |         | K   |
| Help             |            | ×.      |     |
| Exit             |            |         |     |

(2) Click "Customize fonts".

| Themes                | C3                   |  |
|-----------------------|----------------------|--|
| Open Chrome Web Store |                      |  |
| Show home button      |                      |  |
| Disabled              |                      |  |
| Show bookmarks bar    | () <b>.</b>          |  |
| Font size             | Medium (Recommended) |  |
| Customize fonts       | Þ.                   |  |
| Page zoom             | 100%                 |  |

(3) Adjust the minimum font size.

| Font size         |    |                                         | Tiny        | Huge |
|-------------------|----|-----------------------------------------|-------------|------|
| Minimum font size | 10 | The quick brown fox jumps over the lazy | dog<br>Tiny | Huge |
| Standard font     |    |                                         |             |      |

(4) Click the menu button and the select "Print".

|          |             | ☆       | θ :     |   |
|----------|-------------|---------|---------|---|
| New tab  |             |         | Ctrl+T  |   |
| New wind | ow          |         | Ctrl+N  | F |
| New inco | gnito windo | w Ctrl+ | Shift+N |   |
| History  |             |         | ×       |   |
| Download | is          |         | Ctrl+J  |   |
| Bookmark | s           |         | +       |   |
| Zoom     | - 1         | 00% +   | 23      |   |
| Print    |             |         | Ctrl+P  |   |
| Cast     |             |         |         |   |
| Find     |             |         | Ctrl+F  |   |
| More too | s           |         | •       |   |
| Edit     | Cut         | Сору    | Paste   |   |
| Settings |             |         |         |   |
| Help     |             |         | +       |   |
| Exit     |             |         |         |   |

(5) Click "More settings".

|             | Print Cancel                                        |
|-------------|-----------------------------------------------------|
| Destination | Change                                              |
| Pages       | <ul> <li>All</li> <li>e.g. 1-5, 8, 11-13</li> </ul> |
| Layout      | Portrait •                                          |
| Color       | Color 🔹                                             |
| More set    | tings                                               |

(6) Adjust the appropriate margins and scale. Uncheck the option "Headers and footers" (if selected).

| Print          |                                                                      |
|----------------|----------------------------------------------------------------------|
| Total: 1 sheet | of paper                                                             |
|                | Print Cancel                                                         |
| Destination    | Change                                                               |
| Pages          | <ul> <li>All</li> <li>e.g. 1-5, 8, 11-13</li> </ul>                  |
| Layout         | Portrait                                                             |
| Color          | Color                                                                |
| Paper size     | A4                                                                   |
| Margins        | Default                                                              |
| Scale          | 69                                                                   |
| Options        | <ul> <li>Headers and footers</li> <li>Background graphics</li> </ul> |
| - Fewer se     | ettings                                                              |
| Print using sy | stem dialog (Ctrl+Shift+P)                                           |

#### Firefox

(1) Click the menu button and the select "Print".

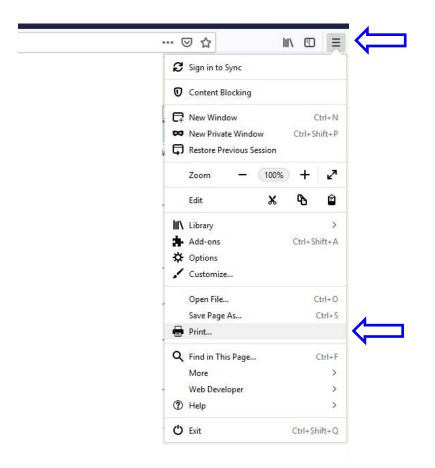

(2) Click "Page Setup...".

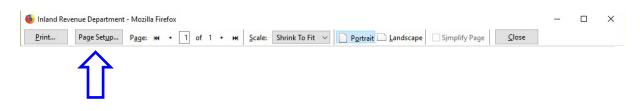

(3) Tick "Shrink to fit Page Width", or untick to manually adjust page scale.

| Page Setup                                              | ×  |
|---------------------------------------------------------|----|
| Format & Options Margins & Header/Footer                |    |
| Format<br>Orientation:                                  |    |
| <u>S</u> cale: 100 % ☑ Shrink to fit Page <u>W</u> idth |    |
| Options                                                 |    |
|                                                         |    |
| OK Canc                                                 | el |

(4) Switch to tab "Margins & Header/Footer". Adjust the margin per the screen below and select "--blank--" for all the options under "Headers & Footers"

| Margins (millin             | meters)           |   |
|-----------------------------|-------------------|---|
|                             | <u>T</u> op: 12.7 |   |
|                             |                   |   |
|                             |                   |   |
| Left:                       | <u>R</u> ight:    |   |
| <u>L</u> eft:<br>12.7       |                   |   |
| 12.7                        | ottom: 12.7       |   |
| <u>12.7</u>                 | ottom: 12.7       | ~ |
| 12.7<br>Bo<br>Headers & Foo | ottom: 12.7       | ~ |

#### Edge

(1) Click the menu button and then select "Print".

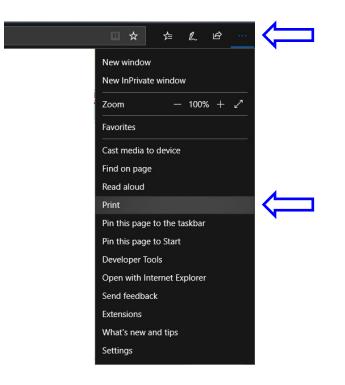

(2) Select the appropriate scale and margins. Turn off the settings under "Header and footers".

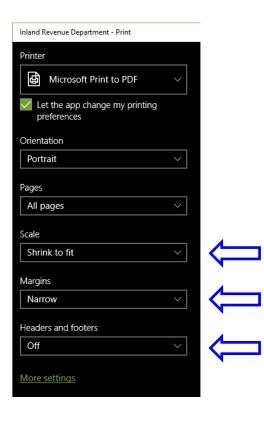